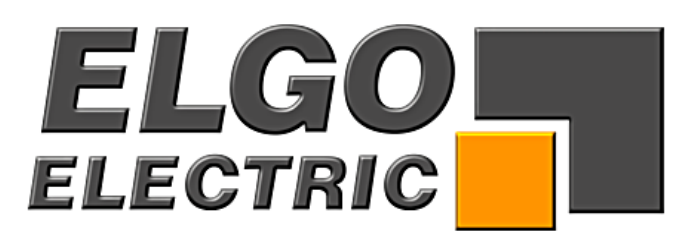

# **SERIE P8511-000-R**

# **1 Achs-Kompaktsteuerung**

- mit manuellem Tippbetrieb
- bis zu 3 Geschwindigkeiten
- zusätzliches Stückzahlfenster

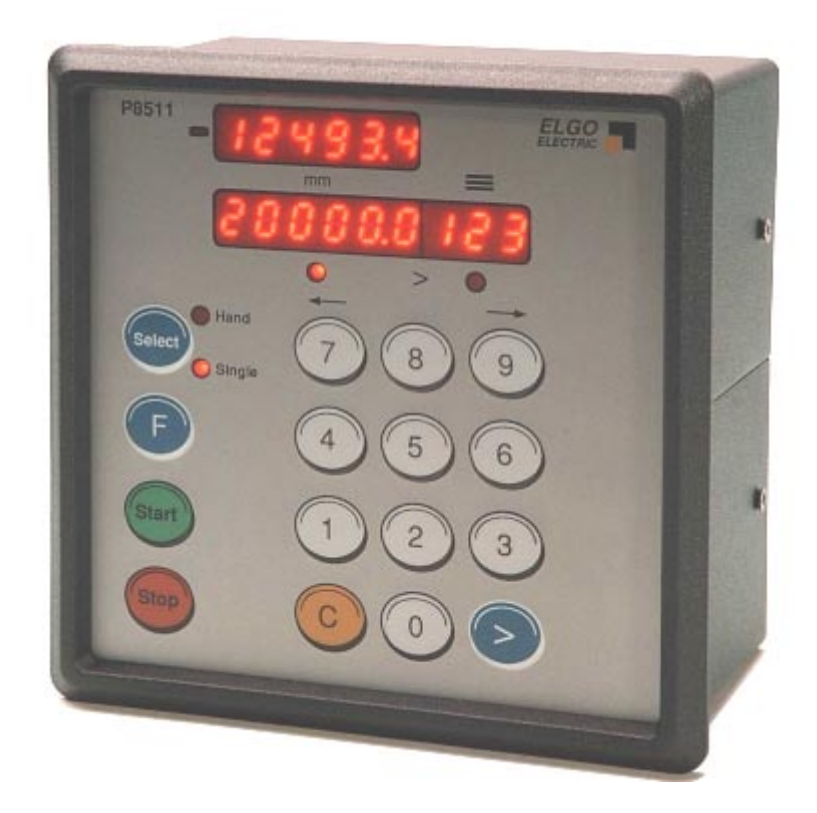

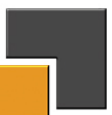

den statischen Anternation auf der Statischen Anternational und eine Anternational und eine Anternational der A

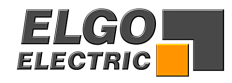

# **Inhaltsverzeichnis**

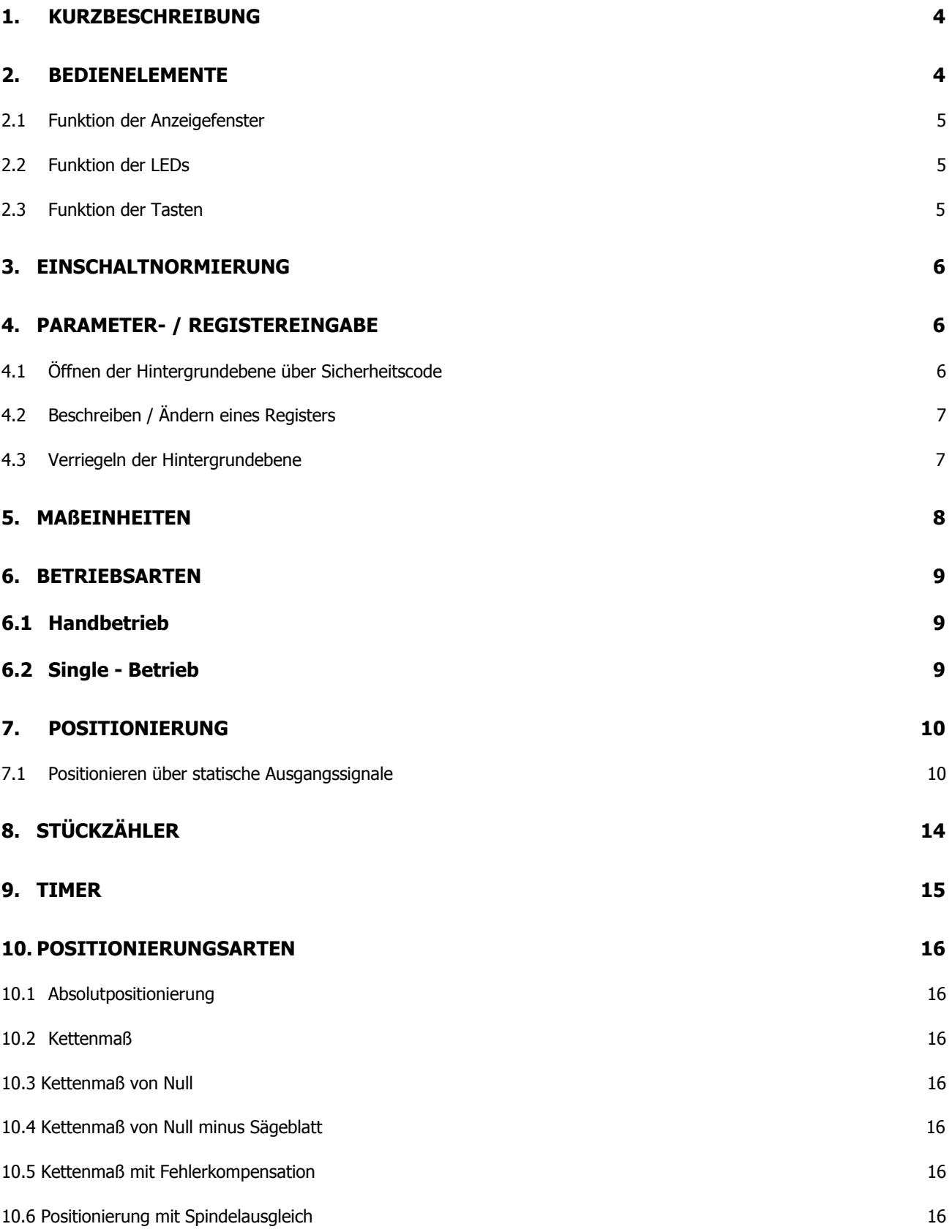

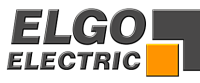

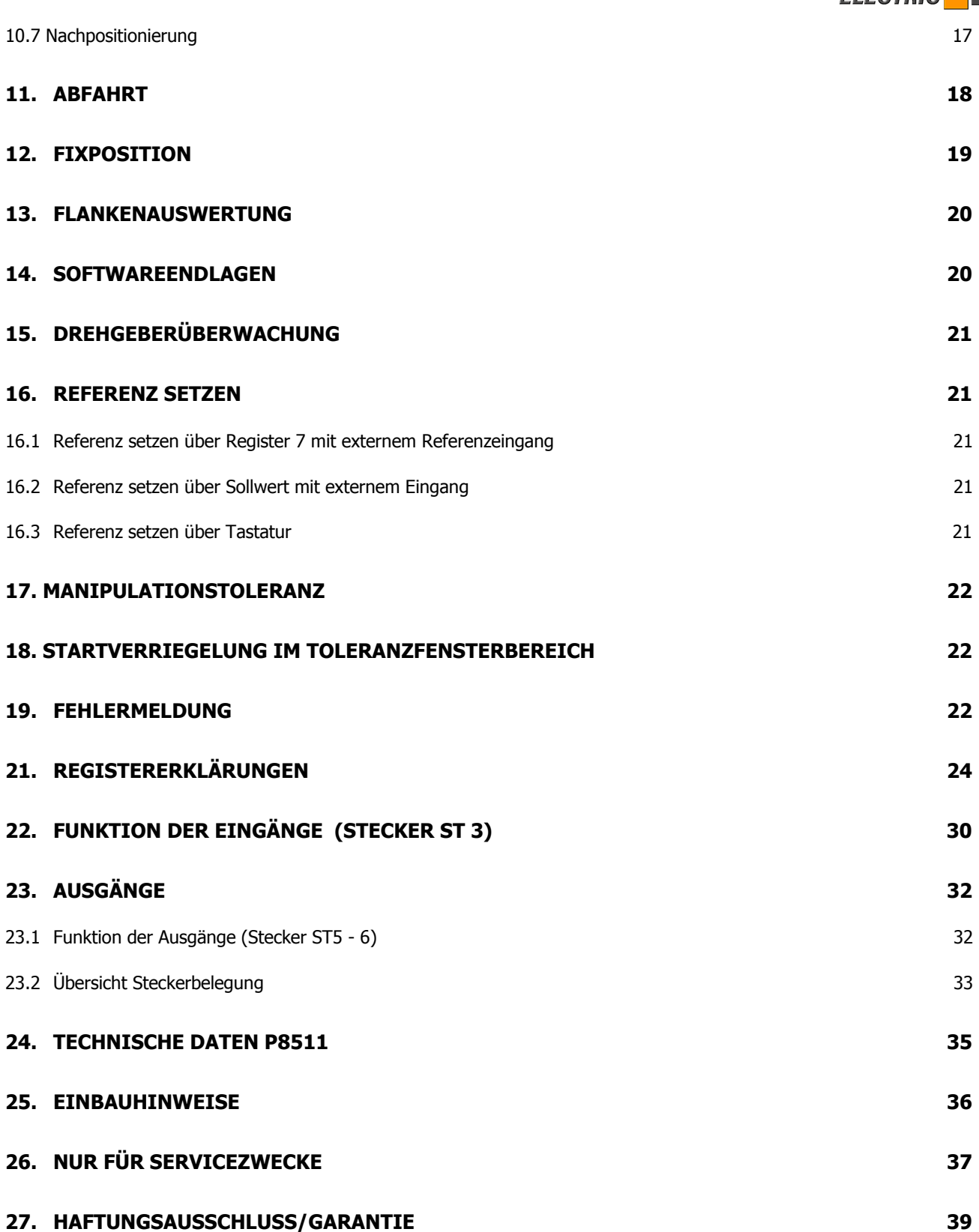

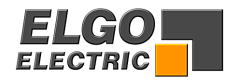

## <span id="page-3-0"></span>**1. Kurzbeschreibung**

Die Positioniersteuerung **P8511** ist die konsequente Weiterentwicklung der bewährten Steuerung 85P.

Wesentliche Merkmale:

- 1. Umfangreiche Standardsoftware
- 2. Abschaltpositionierung 1 bis 3 Geschwindigkeiten
- 3. Integriertes Handbedienteil: Über die Tasten 7 und 9 kann in beide Richtungen von Hand gefahren werden

## **2. Bedienelemente**

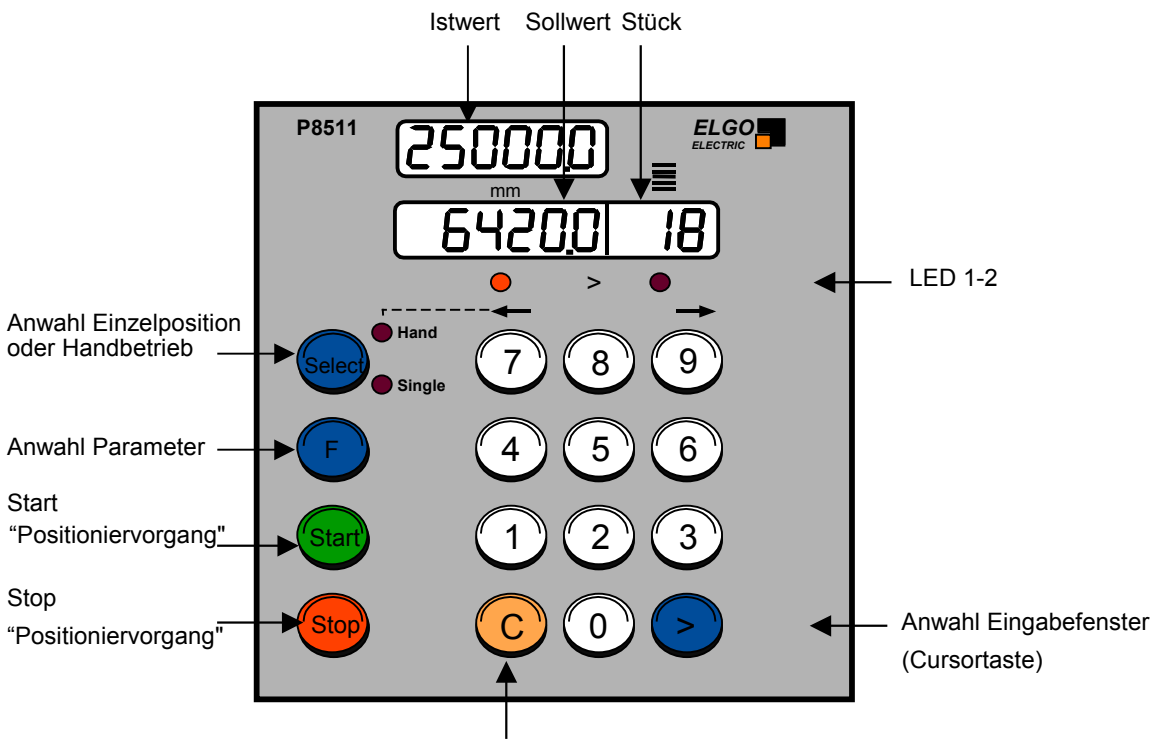

Löschtaste "Clear"

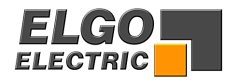

## <span id="page-4-0"></span>**2.1 Funktion der Anzeigefenster**

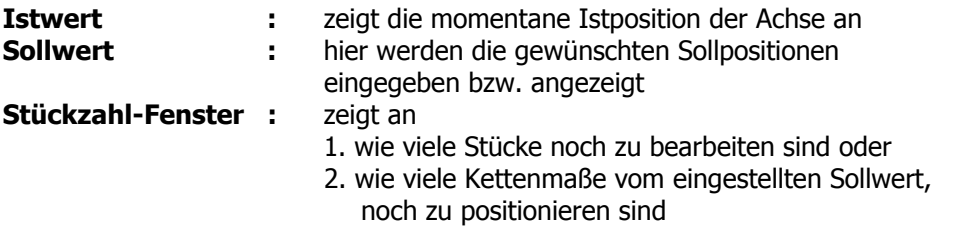

## **2.2 Funktion der LEDs**

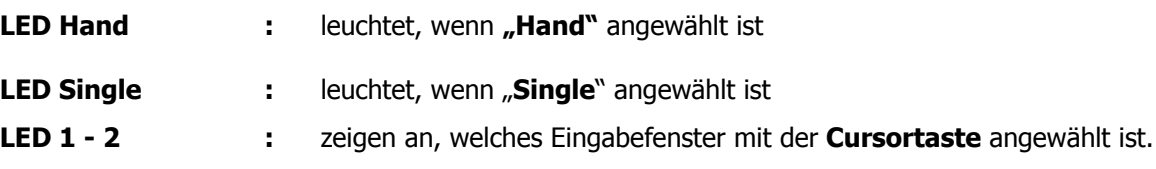

## **2.3 Funktion der Tasten**

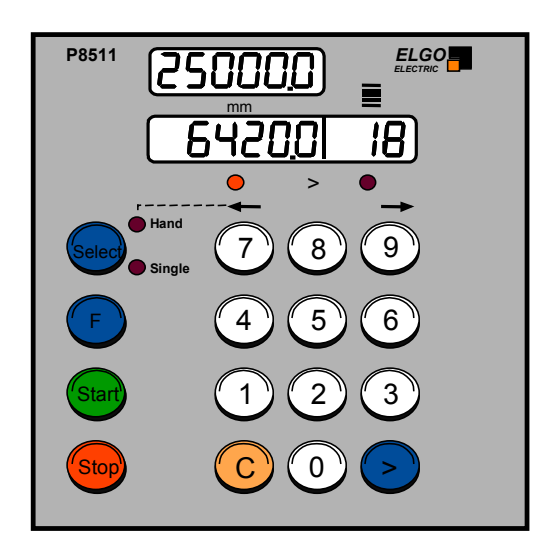

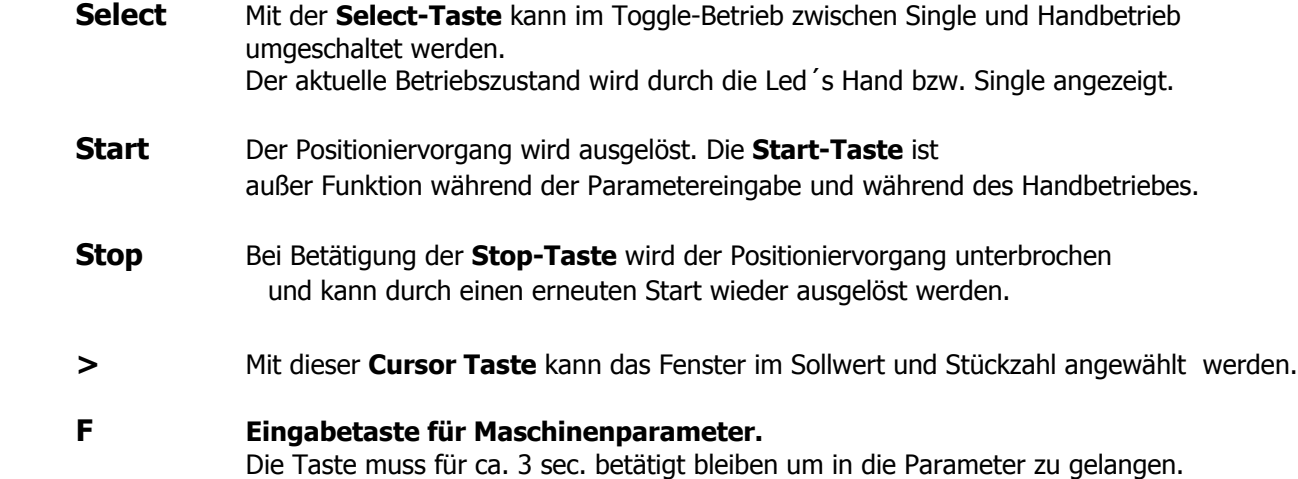

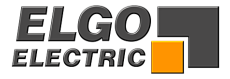

- <span id="page-5-0"></span>**C** Das mit der **>** - Taste angewählte Eingabefenster wird nach Betätigen der **C** – **Taste** (Clear) auf "Null" gesetzt.
- **0** bis **9 numerische Tasten** zur Dateneingabe.

### **3. Einschaltnormierung**

Mit **Register R33** kann das Einschaltverhalten der Steuerung beeinflusst werden.

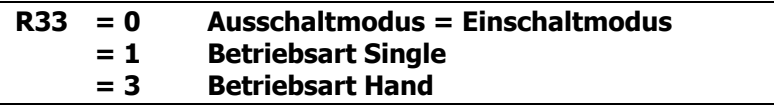

Der Istwert bleibt erhalten.

In Stellung Hand Fenster auf 0 gesetzt.

In Stellung Single wird der letzte Sollwert und die Stückzahl angezeigt.

## **4. Parameter- / Registereingabe**

### **4.1 Öffnen der Hintergrundebene über Sicherheitscode**

- 1. Die Hintergrundregister **R1** bis **R97** können nur verändert werden, wenn vorher in  **Register R98** der Sicherheitscode **250565** aktiviert worden ist. (Ausnahme: **R6** / Sägeblattstärke).
- 2. Das Aktivieren des Sicherheitscodes sowie das Ändern bzw. die Anwahl von Registern ist nur in Stellung "Single" möglich.
- 3. Alle Register werden im Sollwertfenster eingegeben.
- 4. Die Registernummer wird im Istwertfenster angezeigt.
- 5. Mit der Cursortaste kann vom Istwert- zum Sollwertfenster gewechselt werden oder vom Soll- in das Istwertfenster, wobei hier die Eingabe gespeichert und die Parameter nummer automatisch erhöht wird.

#### Drücken Sie

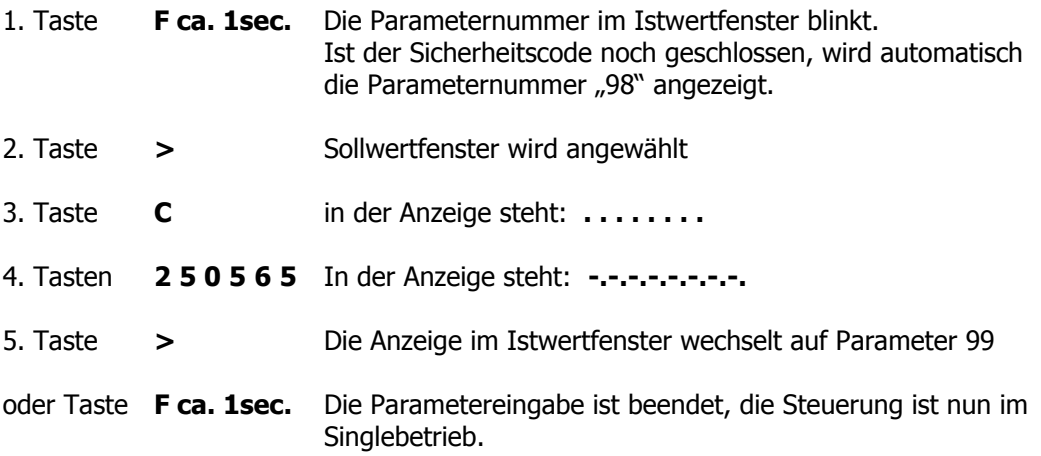

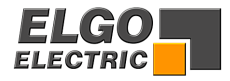

### <span id="page-6-0"></span>**4.2 Beschreiben / Ändern eines Registers**

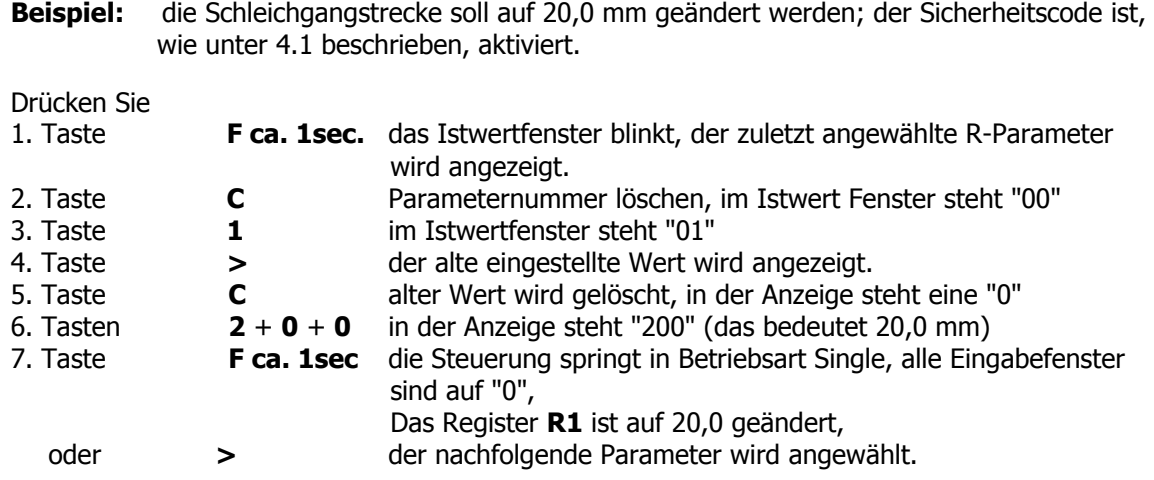

Nach diesem Schema können alle Register von **R1** bis **R97** geändert werden.

### **4.3 Verriegeln der Hintergrundebene**

Nachdem alle gewünschten Register beschrieben oder verändert worden sind, muss die Hintergrundebene wieder verriegelt werden. Dies ist auf 3 verschiedene Arten möglich:

- 1. Aufrufen von **R98** und anstatt des Sicherheitscodes "250565" eine "0" mit der C-Taste eingeben. Drücken Sie **F** - **9** - **8** - **>** - **C** - **F**
- 2. Betätigen des Reset-Einganges
- 3. Aus-/ Einschalten der Steuerung

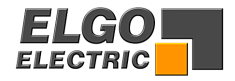

## <span id="page-7-0"></span>**5. Maßeinheiten**

#### **R94 Inch Faktor**

Hier kann ein Faktor frei eingegeben werden **(0,00001 - 9,99999)** und dann mit **R97 = XXXXX3** aktiviert werden. Wie bei Inch/mm, werden Istwert und Register, in denen Wegstrecken eingegeben werden, umgerechnet.

#### **R96 Impulsmultiplikator**

In dieses Register kann ein Faktor **(0,00001 bis 9,99999)** eingegeben werden, mit dem die vom Meßsystem eingehenden Impulse multipliziert werden.

**Ist keine Impulsmultiplikation notwendig, muss das Register 96 mit 100000 (Faktor 1) beschrieben werden.** 

#### **R97 Inch/mm**

#### **R97/6 = 00000X**

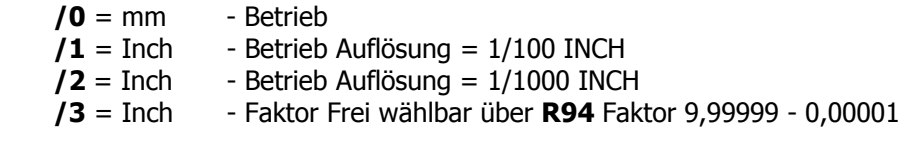

Bei Einstellung **97/6 = XXXXX3** ist der Dezimalpunkt frei wählbar über **R20/5.** 

Vorraussetzung für Einstellung 1 u. 2 ist eine Auflösung im mm Betrieb von 1/10 mm. d.h. bei mm Betrieb 1/100 mm ist für Einstellung 1 1/1000 INCH und für Einstellung 2 1/10000 INCH gegeben.

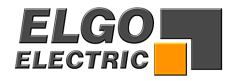

## <span id="page-8-0"></span>**6. Betriebsarten**

### **6.1 Handbetrieb**

Wird über die Taste "Select" der Handbetrieb aktiviert (LED Hand leuchtet), so kann über die Tasten von Hand verfahren werden.

Alle übrigen Tasten sind verriegelt, solange der Handbetrieb aktiviert ist.

Die Tasten haben folgende Funktionen: Die Tastenzuordnung für die Richtungen können mit R64 getauscht werden.

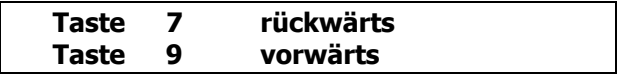

Gestartet wird im Handbetrieb immer mit der langsamen Geschwindigkeit. Nach einer Verzögerungszeit **(R32)** wird auf die Eilganggeschwindigkeit umgeschaltet und bleibt solange erhalten, bis die Taste gelöst wurde oder eine Endlage erreicht ist.

Wird positioniert, werden bei Tastendruck die entsprechenden Geschwindigkeitssignale (Eilgang, Schleichgang, Kriechgang, Rück) gesetzt. Grundsätzlich wird im Handbetrieb bis auf die Endlagen **R13 – R14** positioniert. Die Geschwindigkeitsumschaltung wird berücksichtigt.

**R64/6 = 0 = Richtung Standard R64/6 = 1 = Richtung getauscht** 

### **6.2 Single - Betrieb**

Im Single-Betrieb können die Fenster Sollwert und Stückzahl angewählt werden.

- 1. Mit der **Select Taste** den **Single-Modus anwählen** (LED Single leuchtet)
- 2. Mit der **Cursor Taste** das **Sollwertfenster anwählen** (LED unter Sollwert Fenster leuchtet).
- 3. **Sollwert eingeben**
- 4. Mit der **Cursor Taste** das **Stückzahlfenster anwählen** (LED unter Stückzahl Fenster leuchtet).
- 5. **Stückzahl eingeben**
- 6. Mit der **Cursor Taste** das **Sollwertfenster anwählen** (LED unter Sollwert Fenster leuchtet)
- 7. Mit der **Start Taste** die **Positionierung auslösen**

Nun kann mit den Schritten 3 -7 die nächste Position angefahren werden.

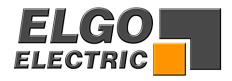

## <span id="page-9-0"></span>7. **Positionierung**

Die Steuerung **P8511** kann mit 1, 2 oder 3 Positioniergeschwindigkeiten (statische Ausgangssignale) betrieben werden.

### **7.1 Positionieren über statische Ausgangssignale**

Die Positioniergeschwindigkeit und Richtung wird durch die Motorausgangssignale bestimmt. Bis zu 3 Geschwindigkeiten können programmiert werden.

Die Register **R1/R21** und **R2/R22** bestimmen die Umschaltpunkte in eine andere Geschwindigkeit. Mittels **R3/R23** kann ein Vorabschaltpunkt definiert werden.

#### **R1/ R21 Schleichgangstrecke**

Hier speichert man die Strecke ab, bei der vor Erreichen der Sollposition vom Eilgang auf den Schleichgang umgeschaltet werden soll. Der Eilgang wird an dieser Stelle abgeschaltet.

#### **R2/R22 Kriechgangstrecke**

Hier speichert man die Strecke ab, bei der vor Erreichen der Sollposition, vom Schleichgang auf Kriechgang umgeschaltet werden soll. Der Schleichgang wird an dieser Stelle abgeschaltet.

#### **R3/ R23 Korrekturstop**

Hier kann ein konstanter Überlauf kompensiert werden.

Beispiel : Die Sollposition wird konstant um 0,2 mm überfahren.

Die Eingabe in **R3** wäre dann 2

Der Stop-Befehl wird somit um 0,2 nach vorne verlegt.

Bei der Inbetriebnahme ist der Korrekturstop zunächst auf **0** zu stellen, um den Überlauf exakt ermitteln zu können.

Damit genau positioniert werden kann, sollte der Korrekturstop möglichst klein sein (0,0 bis 0,2 mm), d.h. die mechanische Reibung sollte über die gesamte Verfahrstrecke gleichmäßig sein und die Schleichgang- bzw. Kriechganggeschwindigkeit muss entsprechend gering eingestellt werden.

**Unterschiedliche Einstellungen für Vorwärts und Rückwärts. Falls für den Rückwärtsgang andere Einstellungen, als in R1 - R3 eingetragen, benö**tigt werden, muss R28/2 mit "1" beschrieben werden. Jetzt gelten R1 - R3 für den **Vorwärtsgang und R21 – R23 für Rückwärtsgang.** 

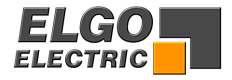

### **2 Geschwindigkeiten**

**Achtung: Der Wert im Register R1 (Schleichgang) muss mindestens so groß sein wie R2 (Kriechgang).** 

**R1 = R2** 

 **R1=100.0 R2=100.0 R3= 1.0** 

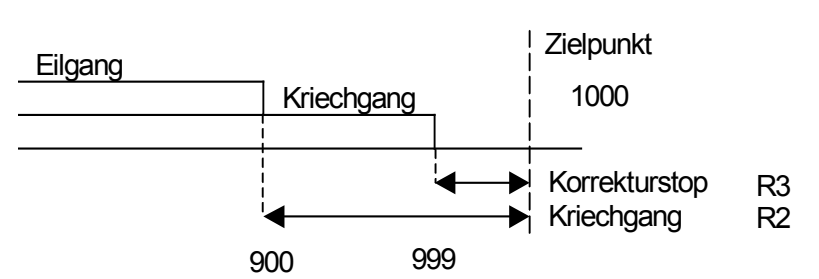

### **3 Geschwindigkeiten**

**Achtung: Der Wert im Register R1 (Schleichgang) muss größer sein als R2 Kriechgang.** 

 **R1 =100.0 R2= 50.0 R3= 1.0** 

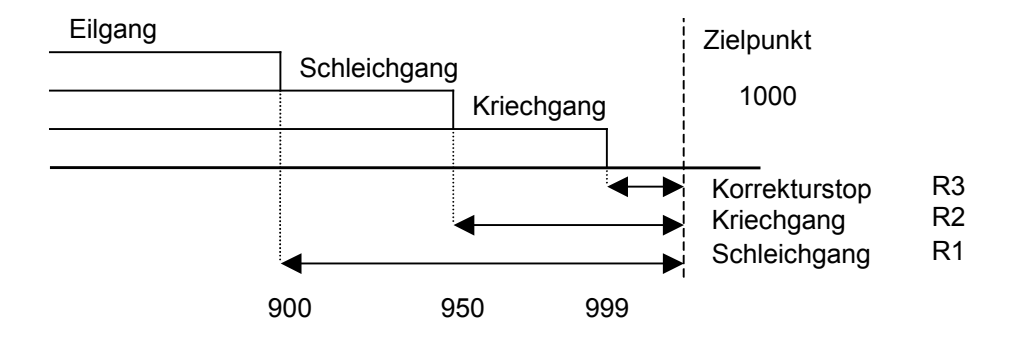

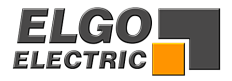

### **Konfiguration der Motorsignale**

#### **Mit der Konfiguration der Motorsignale können verschiedene Ausgangskombinationen für die jeweiligen Geschwindigkeiten eingestellt werden.**

**R8/5 Wert = 0** 3 Geschwindigkeiten (ELGO- Standard) Geschwindigkeit = Ausg. 1-3 Aufsteigend Ausgang 4 "Rück" für Rückwärts

| ST5 Kontakt 3-10<br>$ X $ = Kontakt geschlossen |               |               |               |               |
|-------------------------------------------------|---------------|---------------|---------------|---------------|
| Ausgangssignale                                 | <b>Rel. 2</b> | <b>Rel. 3</b> | <b>Rel. 4</b> | <b>Rel. 5</b> |
| Kriechgang Vorwärts                             |               |               |               |               |
| Schleichgang Vorwärts                           |               |               |               |               |
| Eilgang Vorwärts                                |               |               |               |               |
| Kriechgang Rückwärts                            |               |               |               |               |
| Schleichgang Rückwärts                          |               |               |               |               |
| Eilgang Rückwärts                               |               |               |               |               |

ST5 Kontakt 3-10 [X = Kontakt geschlossen]

**R8/5 Wert = 1** 2 Geschwindigkeiten

 Unabhängige Ausgänge für Vor und Rück Unabhängige Ausgänge für Schnell und Langsam

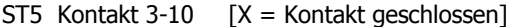

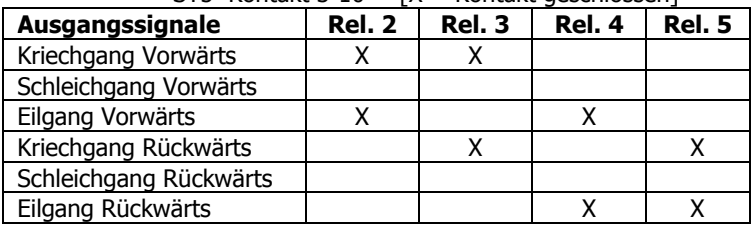

**R8/5 Wert = 2** 2 Geschwindigkeiten Geschwindigkeit =  $A$ usg.  $2 + 3$ Ausgang 4 "Rück" für Rückwärts

ST5 Kontakt 3-10  $[X =$  Kontakt geschlossen]

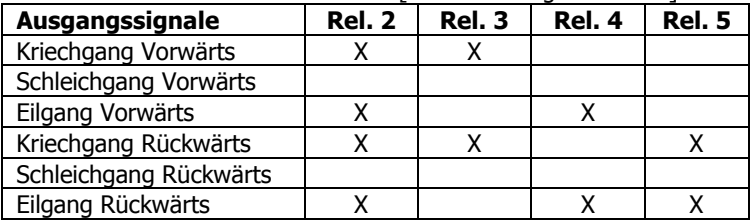

**R8/5 Wert = 3** 2 Geschwindigkeiten

Unabhängige Ausgänge für Richtung und Geschwindigkeit

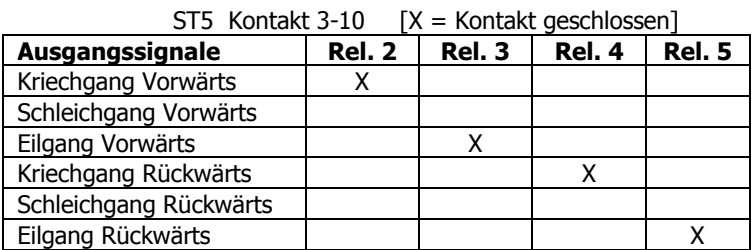

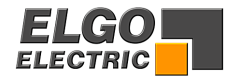

**R8/5 Wert = 4** 3 Geschwindigkeiten Geschwindigkeit Vorwärts = Ausg. 1-3 Aufsteigend Geschwindigkeit Rückwärts = immer Schnell Ausgang 4 "Rück" für Rückwärts

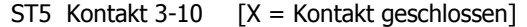

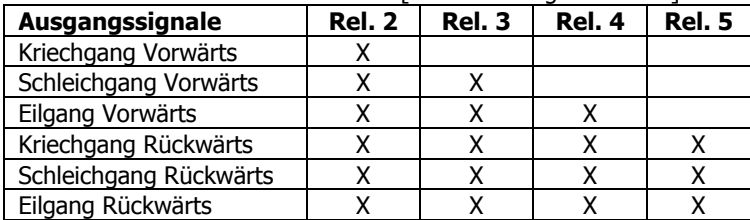

#### **R8/5 Wert = 5** 3 Geschwindigkeiten

 Binär kodiert Ausgang 1 = Vorwärts Ausgang 4 = Rückwärts

Ausgang  $2+3 =$  Geschwindigkeit

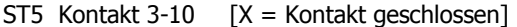

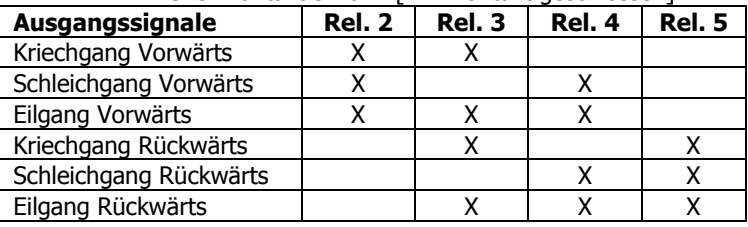

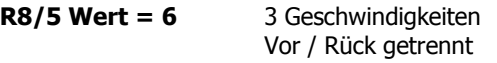

#### ST5 Kontakt 3-10  $[X =$  Kontakt geschlossen]

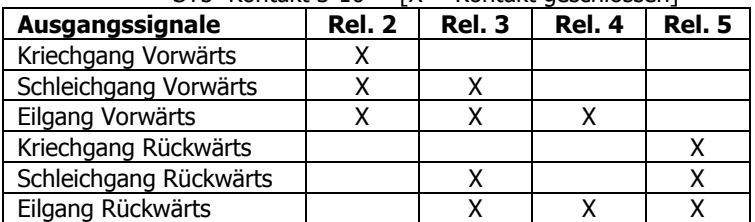

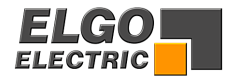

## <span id="page-13-0"></span>**8. Stückzähler**

Über **Register R18** wird der Modus der Stückzählung eingestellt.

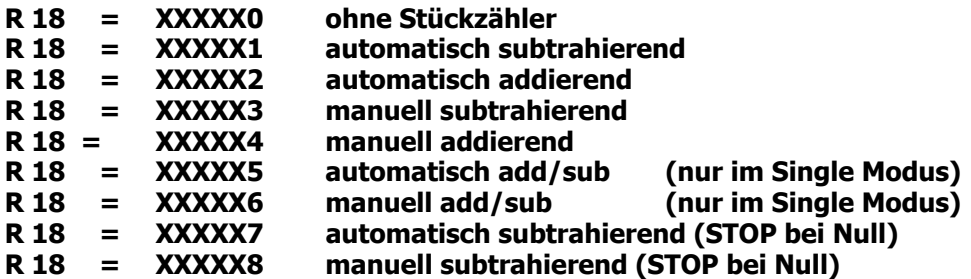

- Bei Funktion **Stückzahl addierend** wird immer von Null nach oben gezählt. Ist die eingegebene Stückzahl erreicht, so wird der Stückzahlausgang wischend gesetzt.

- Bei Funktion **Stückzahl subtrahierend** wird in Richtung Null gezählt. Ist Null erreicht, wird der Stückzahlausgang wischend gesetzt.

- Bei **Stückzahl add./subtr.** wird subtrahiert, wenn eine Stückzahl vorgegeben wurde. Bei Erreichen von Null wird dann die Stückzahl addiert. (Nur in Betriebsart Single möglich) Wird in das Stückfenster Null vorgegeben, so wird die Stückzahl ebenfalls addiert. Bei dieser Betriebsart wird der Stückzahlausgang nicht gesetzt.
- **Automatisch** = bei Position erreicht wird die Stückzählung aktiviert.
- **Manuell** = bei Eingang Stückzahl wird die Stückzählung aktiviert.

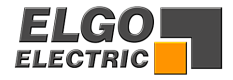

### <span id="page-14-0"></span>**9. Timer**

#### **Generell können in alle Timer Zeiten zwischen 0,1 und 99,9 sec. eingegeben werden!**

#### **R9 Zeit "Position erreicht"**

Signal umschaltbar wischend/statisch

Wird in das Register **R9** (Signalzeit Position erreicht) Null eingegeben, ist der Ausgang statisch (Achse in Position).

Signal aktiv wenn Istwert = (Sollwert +/- Toleranzfenster **R12**)

Wird in das Register **R9** ein Wert (0,1-99,9 sec.) eingegeben, so wird das Signal bei Position erreicht wischend geschaltet. (Wischzeit = **R9**)

#### **R10 Zeit "Schleifenscheitelpunkt"**

Im Scheitelpunkt der Schleifenfahrt fallen die Fahrtsignale ab. Erst wenn diese Zeit abgelaufen ist wird zurück auf den Sollwert positioniert (Einstellbereich 0,1 sec. bis 99,9 sec.)

#### **R11 Zeit "Stückzahl erreicht"**

Signalumschalter wischend/statisch

Wird in das Register R11 Null eingegeben, ist der Ausgang "Stückzahl erreicht" bei erreichter Stückzahl statisch gesetzt. Bei "Start" wird der Ausgang zurückgesetzt. Wird in das Register R11 eine Zeit eingetragen, wird bei "Stückzahl erreicht" der Ausgang für die Zeit in **R11** wischend gesetzt.

#### **R29 Abfallverzögerung Reglerfreigabe**

Nach einem Startbefehl wird der Ausgang "Reglerfreigabe" aktiviert. Nach Erreichen der Zielposition wird erst nach Ablauf der Zeit in **R29** dieser Ausgang wieder zurückgesetzt.

#### **R31 Stillstandszeit Lageregelung**

Wird die Positionierung gestoppt und der Stopmodus **(R58)** ist auf **3** gesetzt (Turn off Motor mit Time), ist die Lageregelung ab Stop solange abgeschaltet, bis die Zeit **R31** abgelaufen ist.

#### **R32 Umschaltzeit Langsam/Schnell im Handbetrieb**

Wird eine der Handtasten betätigt, verfährt die Steuerung zuerst mit der langsamen Geschwindigkeit (R63 "Relais = Kriechgang"). Nach Ablauf der Zeit **R32** wird auf die schnelle Geschwindigkeit umgeschaltet (Relais = Eilgang).

#### **R34 Startverzögerung**

Bei einem Startbefehl wird der Beginn der Positionierung um die Zeit in **R34** verzögert gestartet.

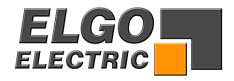

## <span id="page-15-0"></span>**10. Positionierungsarten**

### **10.1 Absolutpositionierung**

Bei der absoluten Positionierung wird immer auf einen fest vorgegebenen, absoluten Wert positioniert. Der Wert wird unabhängig vom Istwert, genau angefahren.

### **10.2 Kettenmaß**

Bei der Positionierung nach Kettenmaß wird inkremental um einen bestimmten Wert, zuzüglich Sägeblattstärke/Werkzeugkorrektur positioniert. Die Positionierung ist also abhängig vom aktuellen Istwert.

**Beispiel:** Istwert = 176  **Sollwert Kette + = 100** 

Die Steuerung positioniert auf **276+R6** (**R6** = Sägeblatt- / Werkzeugkorrektur)

### **10.3 Kettenmaß von Null**

Positionierung wie vor. Bei der Positionierung nach Kettenmaß von Null wird vor jeder Positionierung der Istwert auf **0** gesetzt, jedoch auch die Sägeblattstärke/Werkzeugkorrektur aufaddiert.

### **10.4 Kettenmaß von Null minus Sägeblatt**

Positionierung wie vor, jedoch wird vor der Positionierung und nach dem Nullsetzen die Sägeblattstärke/Werkzeugkorrektur subtrahiert; d.h. der angezeigte Sollwert entspricht genau dem angezeigten Istwert, ohne die gefahrene Korrektur aufaddiert anzuzeigen.

### **10.5 Kettenmaß mit Fehlerkompensation**

Bei der Fehlerkompensation im Kettenmaß versucht die Steuerung, Fahrfehler auszugleichen, indem auf den intern errechneten Wert gefahren wird. Dies bedeutet, dass sich auch bei vielen Fahrten Fehler nicht aufaddieren können.

### **10.6 Positionierung mit Spindelausgleich**

#### **Einstellung: über R8/6**

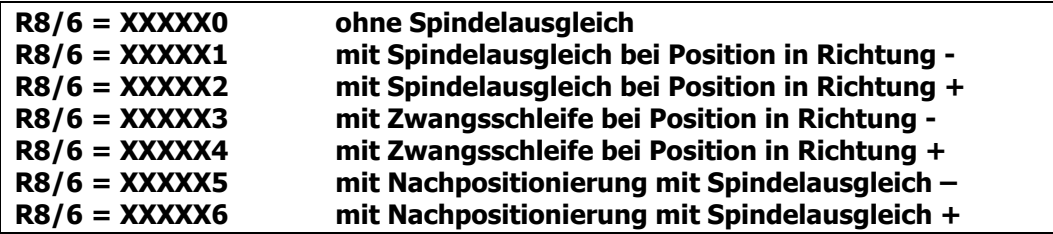

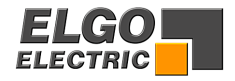

#### <span id="page-16-0"></span>**R4 Schleifenlänge**

Um Spindel- oder Zahnspiele auszugleichen, muss die Sollposition immer aus der gleichen Richtung angefahren werden, d.h. in einer Richtung wird die Sollposition um den Wert in **R4** überfahren und fährt nach Ablauf der in **R10** eingestellten Zeit wieder zurück auf die eingestellte Sollposition.

#### **R24 Zwangsschleifenbereich**

Ist bei einer Absolutpositionierung der Sollwert innerhalb des Bereiches Istwert +/- Wert **(R24)** wird eine Zwangsschleife gefahren.

#### **Beispiel: Zwangsschleife –**

#### **R8/6 = XXXXX3 = Zwangsschleife – Schleifenfenster = R24 = 1.0 Istwert = 200.0**

Bei Sollwerten von 200.1 bis 201.0 wird nicht direkt rückwärts auf den Sollwert positioniert, sondern mit Schleife - auf den Sollwert positioniert.

### **10.7 Nachpositionierung**

#### **Einstellung: über R8/6**

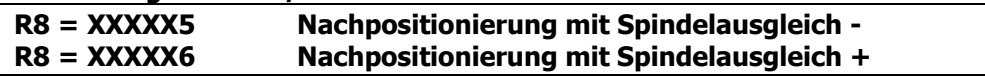

Ist nach beendeter Positionierung der Istwert innerhalb des Fensters Nachpositionierung, so wird bei Start nochmals eine Positionierung ggf. mit Zwangsschleife auf den alten Sollwert unternommen.

Fenster Nachpositionierung:  $Sollwert = 100.0$ Toleranzfenster  $R12 = 1,0$ Schleifenfenster **R24** = 2,0

#### **Der Fensterbereich für die Nachpositionierung = 98,0 - 99,0 und 101,0 – 102,0**

- Liegt der Istwert in diesen Wertebereichen, so wird die Nachpositionierung ausgeführt.
- Liegt der Istwert innerhalb des Toleranzfensterbereiches 99,0 101,0 so wird kein Start ausgeführt
- Außerhalb der Fenster Toleranz und Nachpositionierung wird auf den Sollwert positioniert.

Beispiel: der Fensterbereiche mit oben genannten Parametern

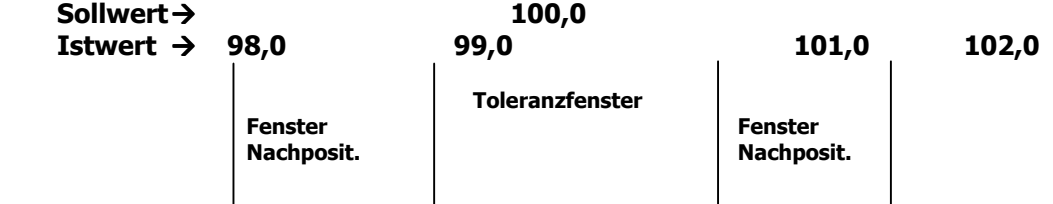

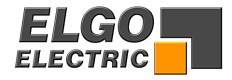

## <span id="page-17-0"></span>**11. Abfahrt**

#### **R5 = Abfahrt**

Der Eingang Abfahrt **ST 3 Pin6** ist flankengetriggert.

Überschreitet der Zielpunkt die Endlagen **R13** oder **R14**,wird nur bis zur entsprechenden Endlage gefahren und ggf. wieder zurück zum Ausgangspunkt.

#### **R18 = X0XXXX = Abfahrt Istwert + R5**

Wird der Eingang Abfahrt betätigt, verfährt die Steuerung um den Wert **R5** in Richtung **+**. Ist das Ziel erreicht, wird solange diese Position gehalten, bis der Eingang Abfahrt wieder geöffnet wird. Dann verfährt die Steuerung auf ihren ursprünglichen Wert zurück. Die Abfahrt ist beendet.

#### **R18 = X1XXXX = Abfahrt auf R5**

Wird der Eingang Abfahrt betätigt, positioniert die Steuerung auf den Wert **R5**. Ist das Ziel erreicht, wird solange diese Position gehalten, bis der Eingang Abfahrt wieder geöffnet wird. Dann verfährt die Steuerung auf ihren ursprünglichen Wert zurück. Die Abfahrt ist beendet.

#### **R18 = X2XXXX Abfahrt ab Istwert in positiver Richtung (Zeit R10)**

Wird der Eingang Abfahrt betätigt, positioniert die Steuerung in positiver Richtung solange bis die Zeit **R10** abgelaufen ist. Jetzt wird solange diese Position gehalten, bis der Eingang Abfahrt wieder geöffnet wird. Dann verfährt die Steuerung auf ihren ursprünglichen Wert zurück. Die Abfahrt ist beendet.

#### **R18 = X3XXXX Abfahrt auf Istwert + R5 ohne Rückpositionierung**

Wird der Eingang Abfahrt betätigt, verfährt die Steuerung um den Wert **R5** in Richtung **+**. Die Abfahrt ist beendet.

#### **R18 = X4XXXX Abfahrt auf R5 ohne Rückpositionierung**

Wird der Eingang Abfahrt betätigt, positioniert die Steuerung auf den Wert **R5**. Die Abfahrt ist beendet.

#### **R18 = X5XXXX Abfahrt ab Istwert in positiver Richtung (Zeit R10) ohne Rück positionierung**

Wird der Eingang Abfahrt betätigt, positioniert die Steuerung in positiver Richtung solange bis die Zeit **R10** abgelaufen ist. Die Abfahrt ist beendet.

#### **R18 = X6XXXX = Abfahrt Istwert - R 5**

Wird der Eingang Abfahrt betätigt, verfährt die Steuerung um den Wert **R5** in Richtung **-**. Ist das Ziel erreicht, wird solange diese Position gehalten, bis der Eingang Abfahrt wieder geöffnet wird. Dann verfährt die Steuerung auf ihren ursprünglichen Wert zurück. Die Abfahrt ist beendet.

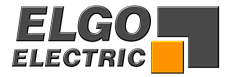

#### <span id="page-18-0"></span>**R18 = X7XXXX Abfahrt ab Istwert in negativer Richtung (Zeit R10)**

Wird der Eingang Abfahrt betätigt, positioniert die Steuerung in negativer Richtung solange bis die Zeit **R10** abgelaufen ist. Jetzt wird solange diese Position gehalten, bis der Eingang Abfahrt wieder geöffnet wird. Dann verfährt die Steuerung auf ihren ursprünglichen Wert zurück. Die Abfahrt ist beendet.

#### **R18 = X8XXXX Abfahrt auf Istwert - R5 ohne Rückpositionierung**

Wird der Eingang Abfahrt betätigt, verfährt die Steuerung um den Wert **R5** in Richtung -. Die Abfahrt ist beendet.

#### **R18 = X9XXXX Abfahrt ab Istwert in negativer Richtung (Zeit R10) ohne Rückpositionierung**

Wird der Eingang Abfahrt betätigt, positioniert die Steuerung in negativer Richtung solange bis die Zeit **R10** abgelaufen ist. Die Abfahrt ist beendet.

### **12. Fixposition**

#### **R 25 Fixposition**

Mit dem Eingang Fixposition wird die Funktion "Fixposition" gestartet. Die Steuerung fährt auf die Position, die in **R25** hinterlegt ist. Bei Erreichen der Position ist diese Funktion beendet.

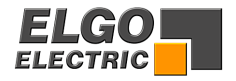

## <span id="page-19-0"></span>**13. Flankenauswertung**

#### **R56 Flankenauswertung**

- **1 = Einflankenauswertung**
- **2 = Zweiflankenauswertung**
- **4 = Vierflankenauswertung**

### **14. Softwareendlagen**

#### **R13/R14 untere Endlage / obere Endlage**

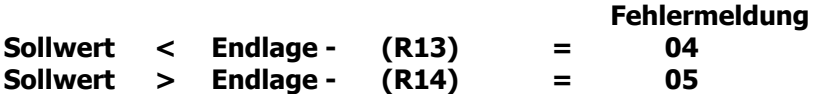

#### **Programm und Singlebetrieb**

Nach dem Startbefehl werden die Endlagen überprüft. Ist der Sollwert größer oder kleiner als die entsprechende Endlage, wird der Startbefehl abgebrochen und die Fehlermeldung ausgegeben.

#### **Handbetrieb**

Im Handbetrieb wird auf die Endlage positioniert.

Hierbei wird die Geschwindigkeitsumschaltung (Relais) berücksichtigt. Bei Überprüfen der oberen Endlage wird die in **R4** eingestellte Schleifenlänge berücksichtigt, sofern diese in **R8** aktiviert wurde.

**Endschalter Fehlermeldung** 

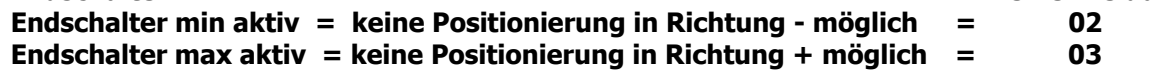

#### **R15 Endlagenbegrenzung abschaltbar**

Die Softwareendlagen-Überwachung sowie die Endschalter sind zu und abschaltbar über Systemregister **R15**.

#### **R15/6 = Softwareendlagen R13 und R14**

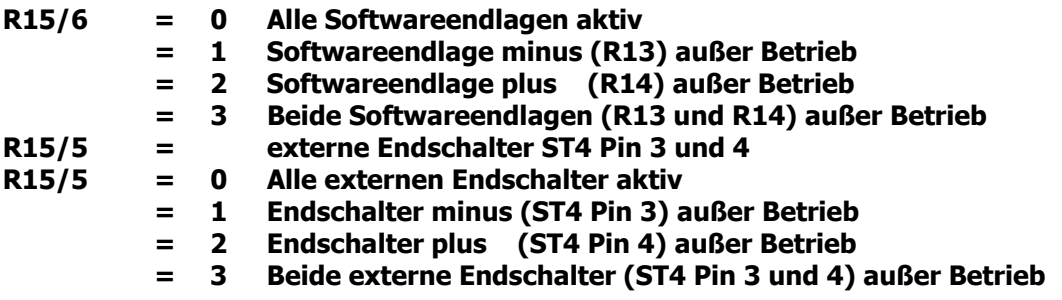

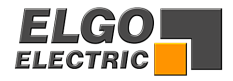

## <span id="page-20-0"></span>**15. Drehgeberüberwachung**

#### **R19 Zykluszeit Drehgeberüberwachung**

Werden bei aktivierter Positionierung nach einer eingestellten Zeit **R19** (0,1s - 99,9s) keine Impulse vom Drehgeber gemessen, wird die Positionierung abgebrochen und die **Fehlermeldung 01** ausgegeben.

**Wird die Zeit 0 eingegeben, ist die Drehgeberüberwachung nicht aktiv.**

### **16. Referenz setzen**

Das Eichen des Istwertes ist auf verschiedene Arten möglich. Die Einstellung erfolgt in Register **R8/3**.

### **16.1 Referenz setzen über Register 7 mit externem Referenzeingang**

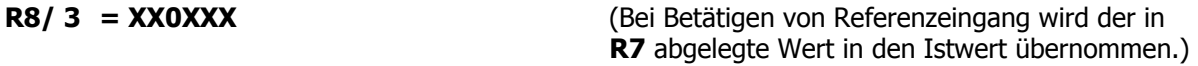

### **16.2 Referenz setzen über Sollwert mit externem Eingang**

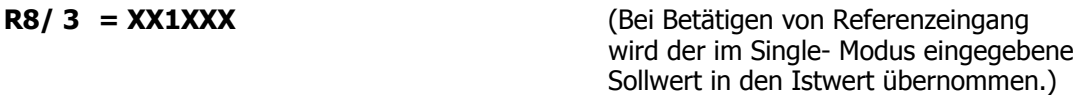

### **16.3 Referenz setzen über Tastatur**

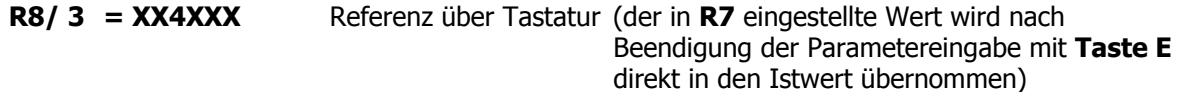

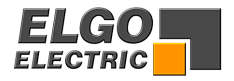

## <span id="page-21-0"></span>**17. Manipulationstoleranz**

#### **R12 Manipulationstoleranz**

Hier besteht die Möglichkeit, die Istwertanzeige innerhalb des eingegebenen Toleranzbereiches dem Sollwert anzugleichen (gleichzusetzen). Der eingestellte Toleranzbereich ist immer im **+** und **-** Bereich um den Sollwert aktiv. Der tatsächliche Istwert bleibt im Prozessor gespeichert, d.h. es addieren sich keine Positionierfehler auf.

```
Beispiel : R12 = 0,2 d.h. Toleranz +/- 0,2 mm
```
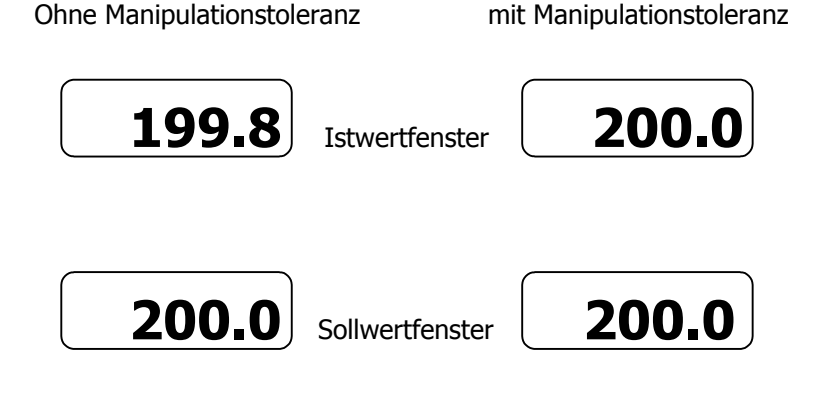

**Achtung! Das Toleranzfenster R12 sollte bei der Inbetriebnahme immer Null sein.** 

### **18. Startverriegelung im Toleranzfensterbereich**

#### **R28/4 Systemregister 3**

 **R28 = XXX0XX keine Startverriegelung R28 = XXX1XX Startverriegelung aktiv** 

Liegt der Sollwert innerhalb der Werte (Istwert **+/- Wert R12**) so wird bei der Absolutpositionierung kein Startbefehl ausgeführt.

### **19. Fehlermeldung**

Liegt ein Fehler an, wird die Fehlernummer im Istwertfenster blinkend angezeigt.

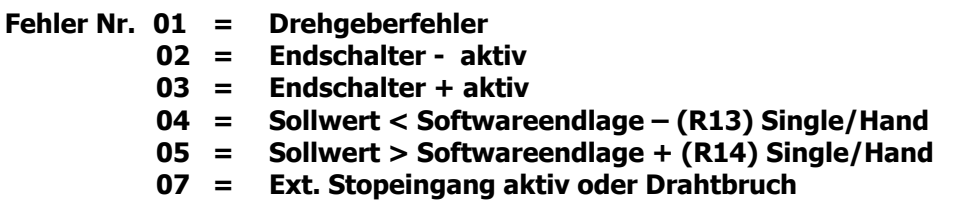

Mit einer beliebigen Taste kann die Fehlermeldung gelöscht werden.

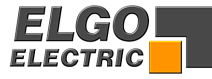

### **20. Registertabelle (Parameter)**

Register gekennzeichnet mit \* können ohne Sicherheitscodeeingabe **R98** geändert werden.

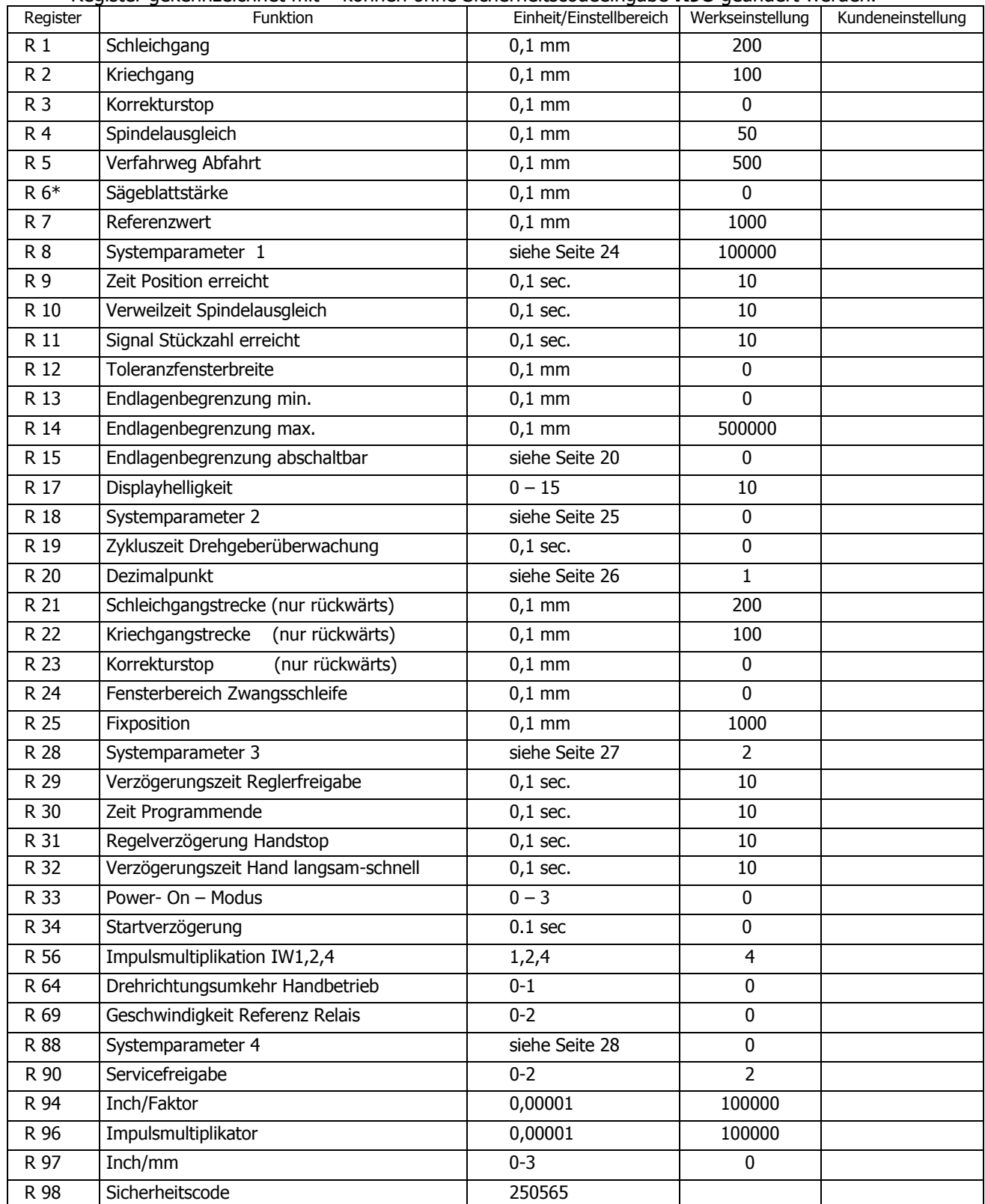

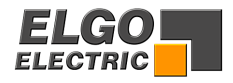

## <span id="page-23-0"></span>**21. Registererklärungen**

### **R8 Systemparameter 1**

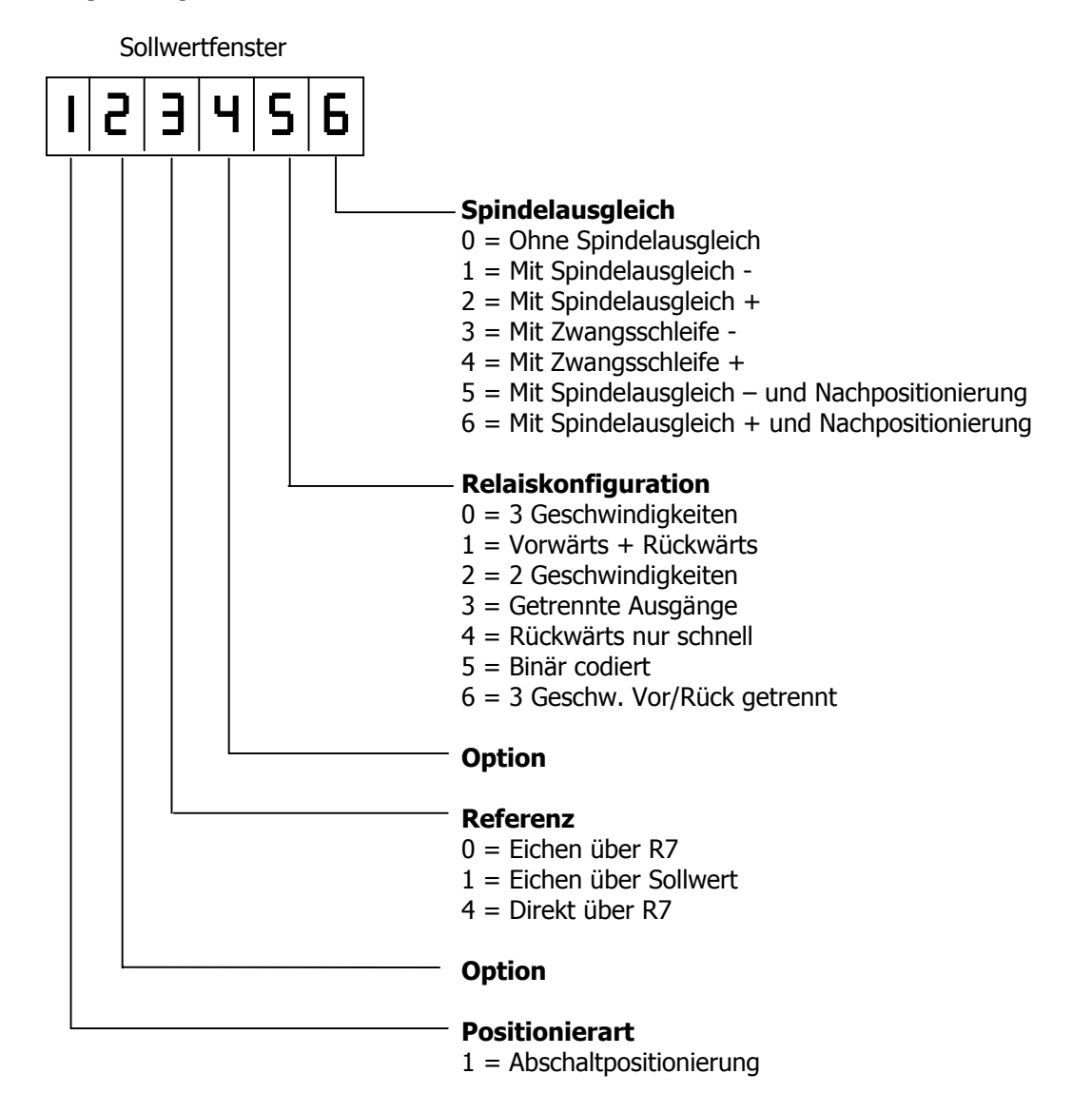

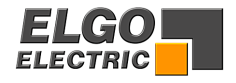

### **R18 Systemparameter 2**

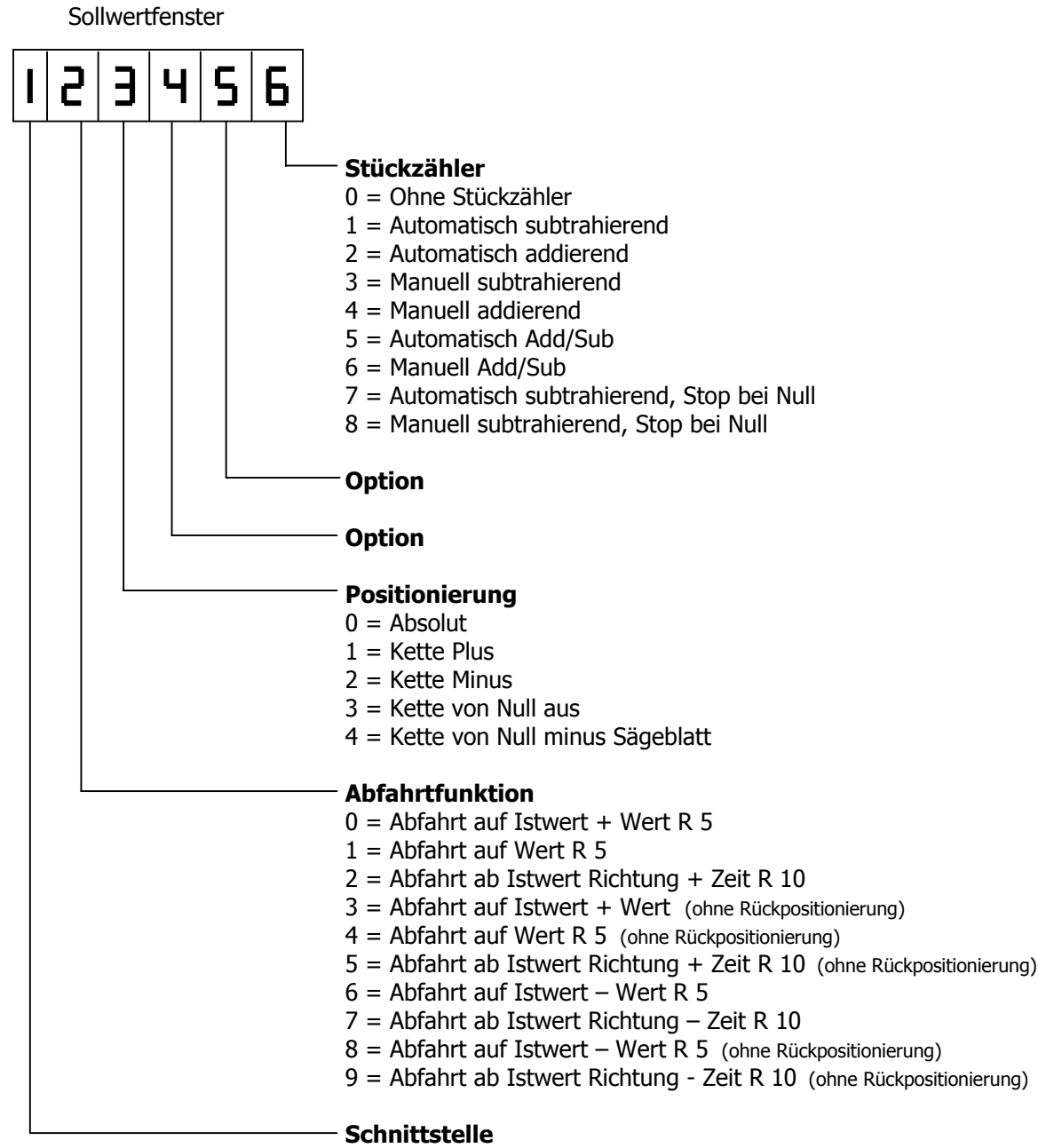

- 0 = Ohne Schnittstelle
- 1 = Mit RS 232

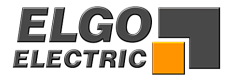

### **R20 Dezimalpunkt**

Hier wird eingestellt, an welcher Stelle sich der Dezimalpunkt im Ist- und Sollwertfenster befinden soll.

Bei der Dezimalpunktumschaltung muss auch das Register **R97** Inch/mm berücksichtigt werden. Eine Dezimalpunktumschaltung über **R20** bewirkt keine Änderung der Auflösung des Meßsystems.

#### **R97 = XXXXX0 = MM Modus**

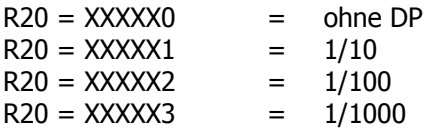

### **R97 = XXXXX1 = INCH Modus 1/100**

Dezimalpunkt fix auf 1/100

### **R97 = XXXXX2 = INCH Modus 1/1000**

Dezimalpunkt fix auf 1/1000

### **R97 = XXXXX3 = INCH Faktor frei programmierbar In R94**

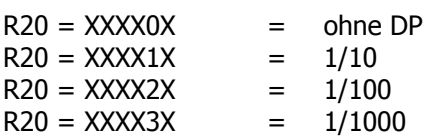

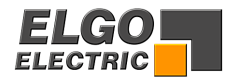

### **R28 Systemparameter 3**

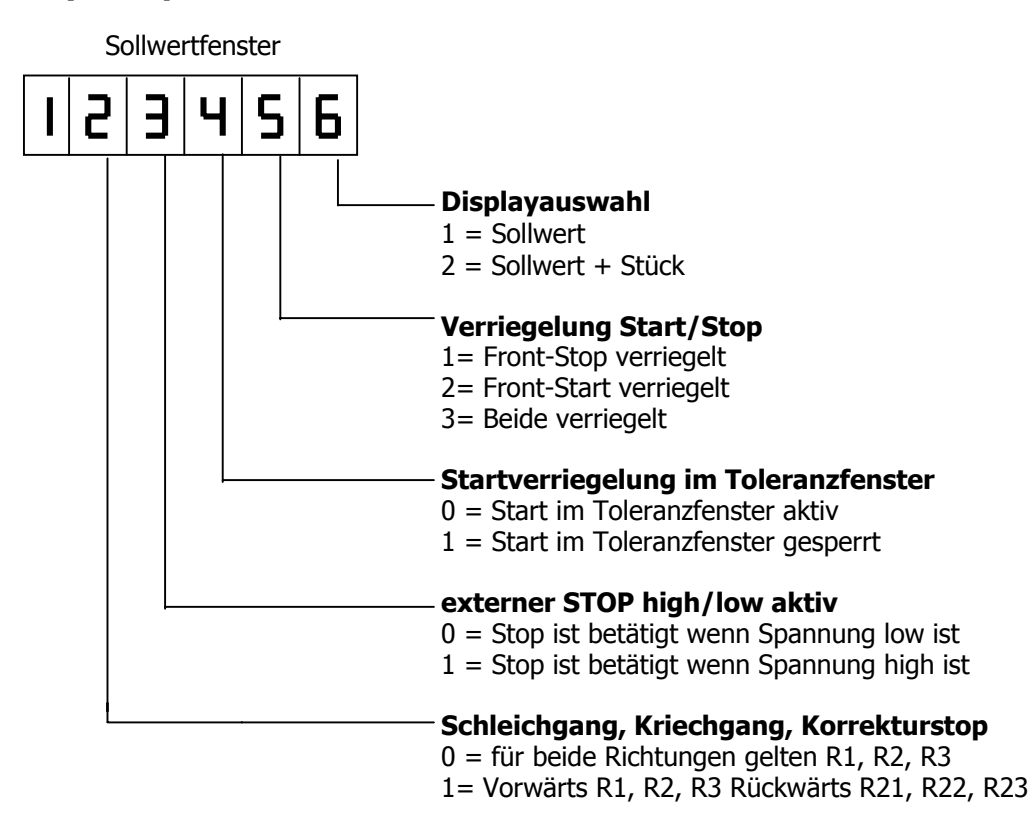

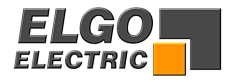

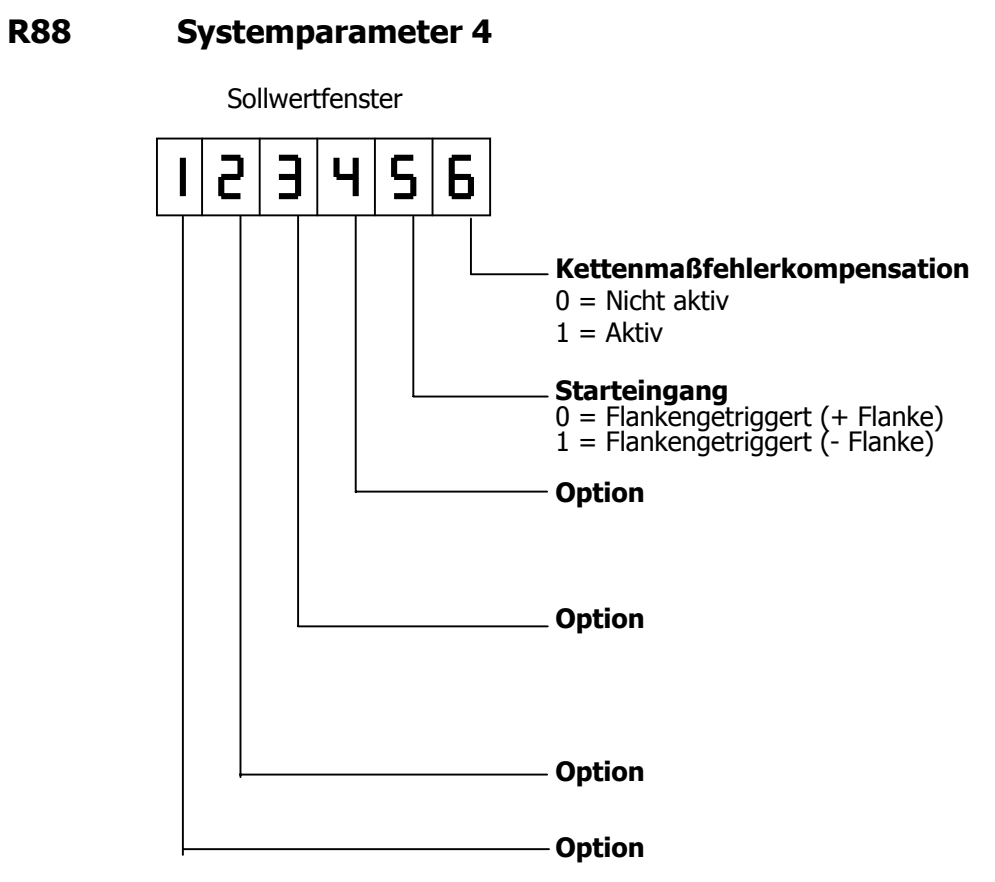

#### **R98 Sicherheitscode**

Wird in diesem Register **250565** eingegeben, können alle Hintergrundregister verändert werden.

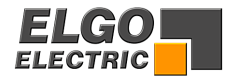

## **Steckeranordnung Geräterückseite**

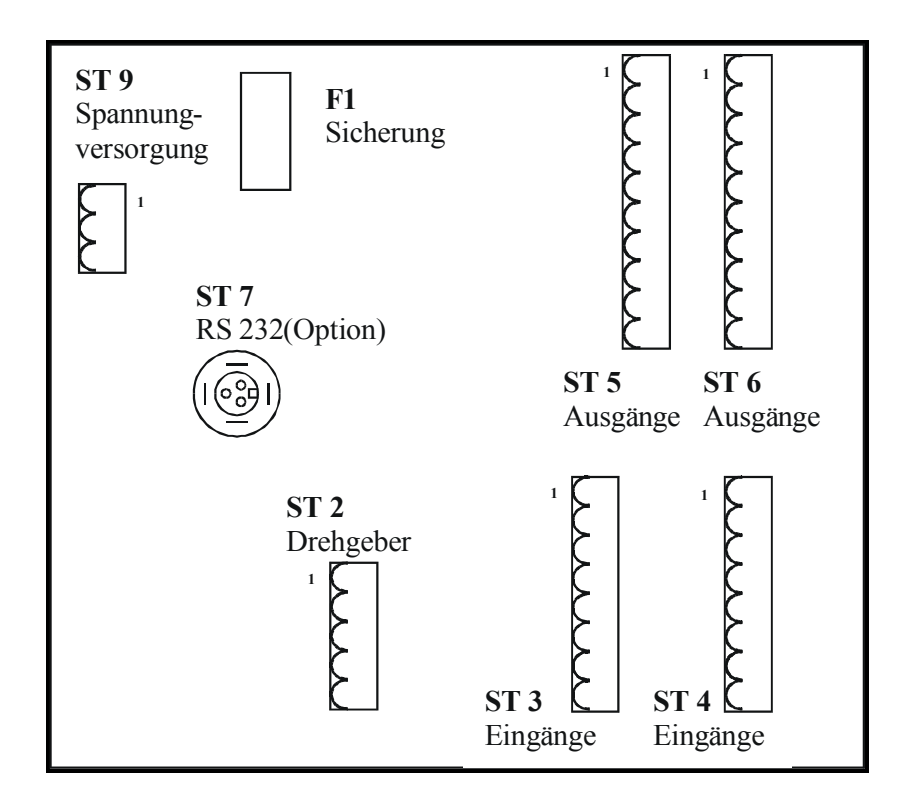

- **ST2 = Drehimpulsgeberanschluss**
- **ST3 /4 = Eingänge**
- $ST5 / 6 =$
- **ST7 = Analogspannungsausgang**
- $=$  Spannungsversorgung

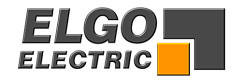

## <span id="page-29-0"></span>**22. Funktion der Eingänge (Stecker ST 3)**

#### **ST 3 Pin 2 Externer Starteingang**

Der Starteingang ist flankengetriggert. Die Logik: Öffner oder Schließer kann über **R88/5** eingestellt werden.

**ST 3 Pin 3 Externer Stop**

```
Eingang offen = Stop aktiv (keine Positionierung möglich)
```
#### **Wird nun ein Startbefehl gegeben, wird die Fehlermeldung 07 angezeigt.**

#### **Eingang betätigt = Stop inaktiv (Positionierung möglich)**

Der Stopeingang wird auch im Handbetrieb überwacht.

#### **ST 3 Pin 4 Referenz setzen**

Ist im Systemparameter **R8/3** die Zahl 0, 1 oder 4 eingestellt, kann der Istwert über diesen Eingang geeicht werden.

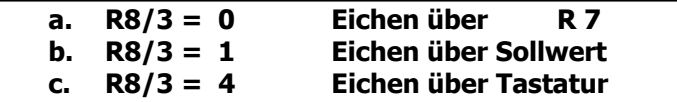

### **ST 3 Pin 5 Kette minus** Ist dieser Eingang aktiv, wird im Kettenmaß in Richtung - positioniert.

**ST 3 Pin 6 Funktion Abfahrt** Wird der Eingang **Pin 6** gesetzt, wird die Funktion Abfahrt gestartet.

#### **ST 3 Pin 7 Stückzahl addierend / subtrahierend**

Mit jedem Impuls am Eingang **ST 3 Pin 7** wird die aktuelle Stückzahl jeweils um 1 erhöht oder erniedrigt.

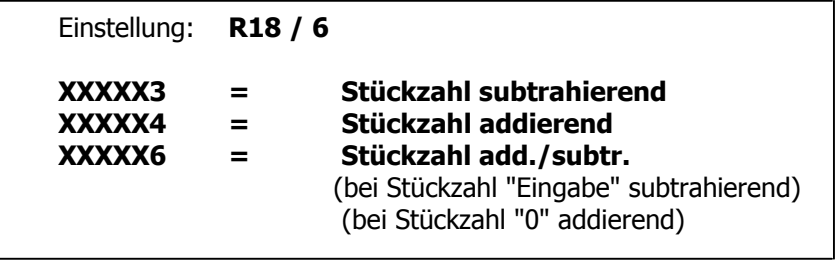

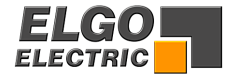

#### **ST 3 Pin 8 Kette plus**

Ist dieser Eingang in Verbindung mit Eingang Kette **-** aktiviert, wird im Kettenmaß in Richtung **+** positioniert.

#### **Die Eingänge Kettenmaß haben Vorrang vor der Einstellung der Softwareselektion im Systemregister.**

Ab Version 1- 7 lässt sich die Logik des Stopeinganges umschalten.

Einstellung : **R28 / 3** 

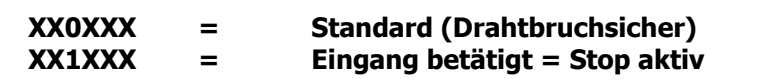

#### **ST 4 Pin 2 Systemreset**

Wird dieser Eingang betätigt, wird die Steuerung in die Grundstellung zurückgesetzt.

#### **ST 4 Pin 3 + 4 Endschalter**

An den Eingängen **ST 4 Pin 3** und **4** können externe Endschalter angeschlossen werden.

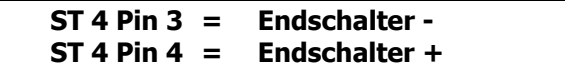

#### **Eingang offen = Endschalter aktiv**

Fehlermeldung

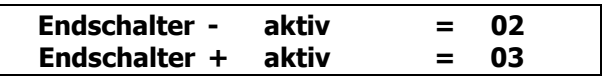

**ST 4 Pin 5 Fixposition**

Mit dem **Eingang Pin 5** wird die Funktion Fixposition gestartet.

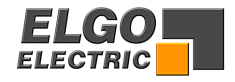

### <span id="page-31-0"></span>**23. Ausgänge**

### **23.1 Funktion der Ausgänge (Stecker ST5 - 6)**

#### **Die Ausgänge sind potentialfreie Schließerkontakte.**

#### **ST 5 Pin 1 - 2 Position erreicht**

 Signal Position erreicht umschaltbar wischen/statisch Wird in das Register **R9** (Signalzeit Position erreicht) Null eingegeben, ist der Ausgang statisch (Achse in Position). **Der Ausgang ist aktiv, wenn Istwert = Sollwert +/- Toleranzfenster R12.**  Wird in das Register **R9** ein Wert (0,1-99,9 sec.) eingegeben, so wird der Ausgang Position erreicht wischend geschaltet **(Wischzeit = R9).**  Aktiv bei Position erreicht, bis Zeit **R9** abgelaufen ist.

#### **ST 5 Pin 3 - 10 Fahrtsignale**

Die Fahrtsignalausgänge sind über **R8/5** unterschiedlich konfigurierbar. Bei Standardeinstellung **R8/5 = 0** Ausgänge wie folgt:

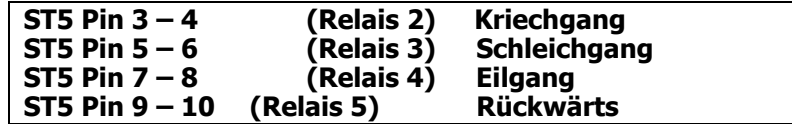

#### **ST 6 Pin 1 - 2 Reglerfreigabe**

Wird ein Startbefehl gegeben, so wird der Ausgang Reglerfreigabe aktiviert. Ist dann die Zielposition erreicht, wird erst nach Ablauf der Zeit **R29** das Signal Reglerfreigabe zurückgesetzt.

#### $ST 6 Pin 3 - 4$ **Stückzahl erreicht**

Signalumschalter wischend/statisch

Wird in das Register R11 Null eingegeben, ist der Ausgang "Stückzahl erreicht" bei erreichter Stückzahl statisch gesetzt. Bei "Start" wird der Ausgang zurückgesetzt.

Wird in das Register R11 eine Zeit eingetragen, wird bei "Stückzahl erreicht" der Ausgang für die Zeit in **R11** wischend gesetzt.

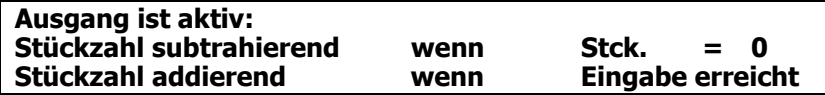

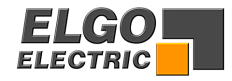

## <span id="page-32-0"></span>**23.2 Übersicht Steckerbelegung**

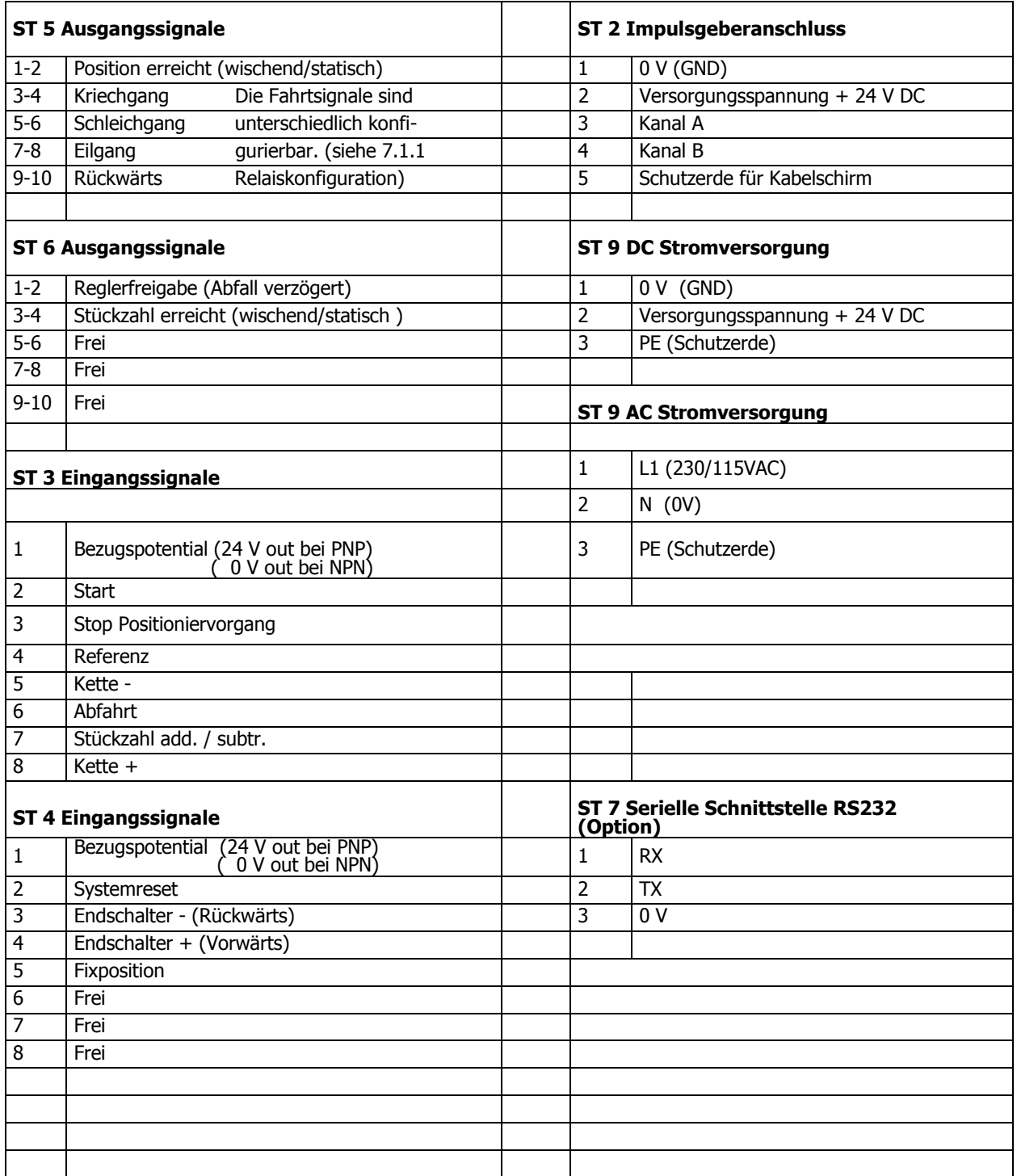

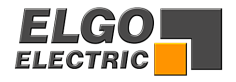

## **Anschluss Netzteil NG13.0**

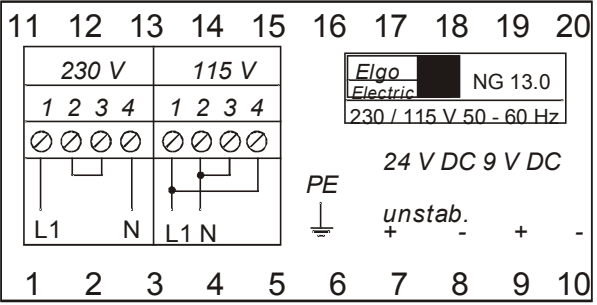

### **Technische Daten Netzteil NG 13.0**

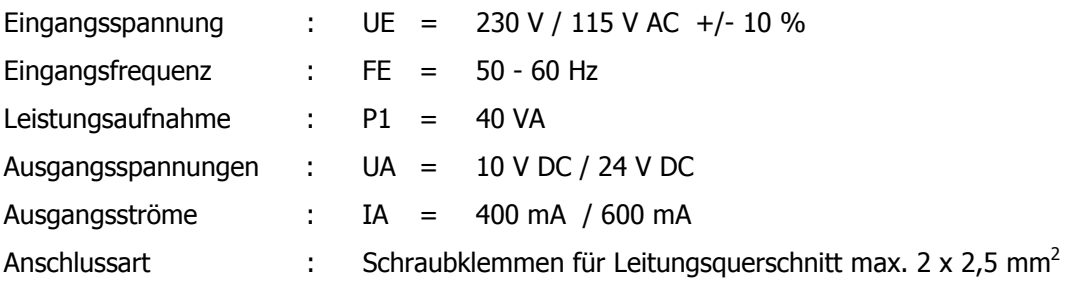

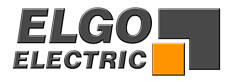

## <span id="page-34-0"></span>**24. Technische Daten P8511**

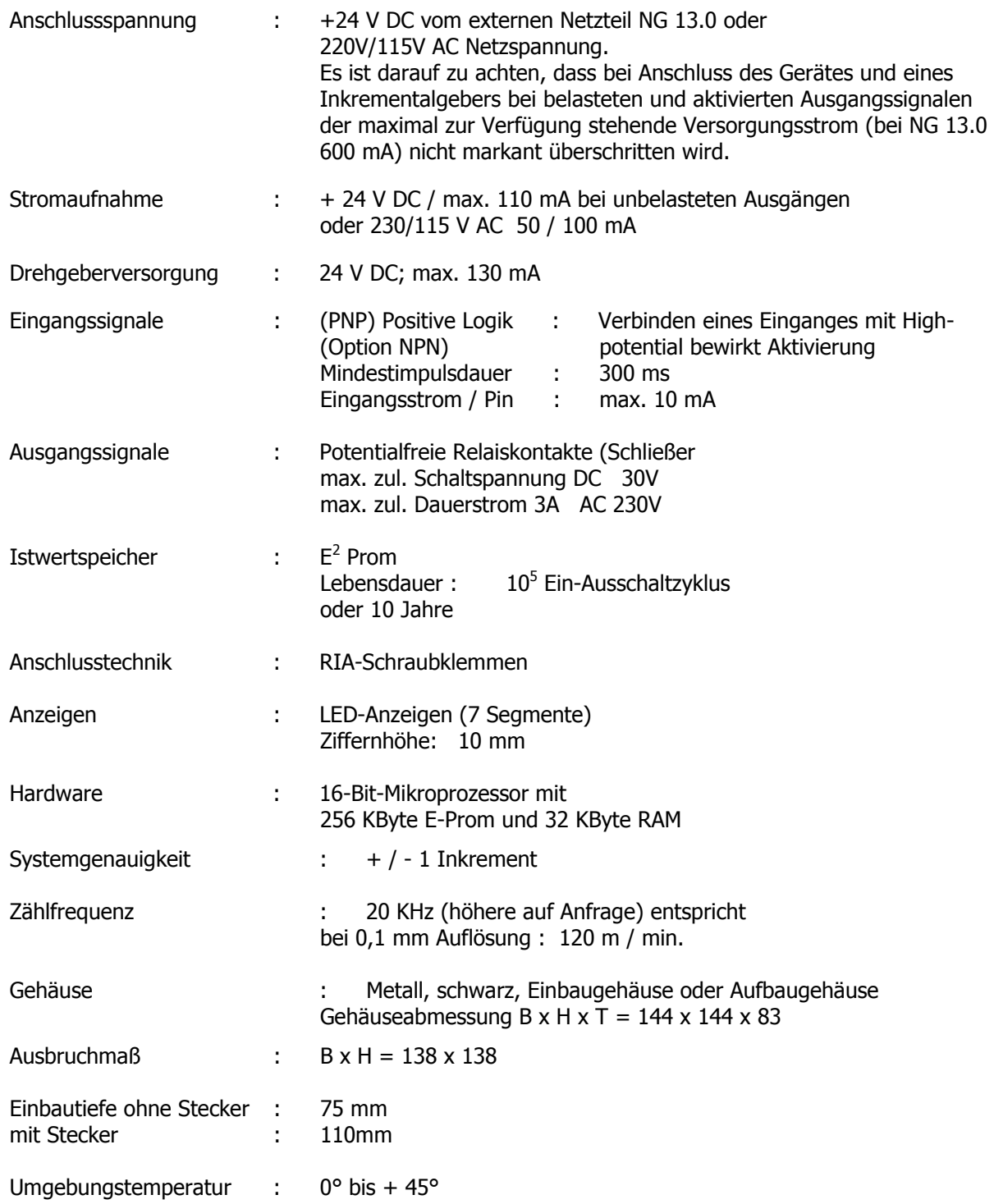

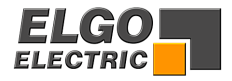

### <span id="page-35-0"></span>**25. Einbauhinweise**

Die Elektronik der ELGO -Geräte ist Geräte - intern nach dem neuesten Stand der Technik gegen elektrische Umwelt- / Störeinflüsse geschützt.

Um einen einwandfreien Betrieb der Steuerung zu gewährleisten, müssen folgende Maßnahmen zusätzlich extern ergriffen werden:

#### **Montageort:**

Das Gerät darf nicht neben Störquellen installiert werden, die starke induktive oder kapazitive Störungen bzw. hohe statische Elektrizität erzeugen.

Das externe Netzteil NG 13.0 möglichst direkt neben der Steuerung installieren, um lange Niederspannungsleitungen (24 V) zu vermeiden.

#### **Versorgungsspannung:**

Für die 230 V - Versorgung des Netzteils NG 13.0 eine Phase verwenden, die nicht von Motoren belegt ist.

Falls nicht möglich, empfiehlt sich eine galvanische Trennung über separaten Steuertrafo.

#### **Leitungsverlegung:**

Alle Niederspannungsleitungen grundsätzlich separat von Laststromleitungen (220 V / 380 V) verlegen.

#### **Abschirmung:**

alle externen Signalleitungen müssen abgeschirmt verlegt werden:

- 1. Drehgeberleitungen
- 2. Leitung für Eingangssignale
- 3. Leitung für Ausgangssignale
- 4. Leitung vom Netzteil zur Steuerung

Alle Schirme müssen zentral niederohmig mit Schutzerde verbunden werden (nur einseitig auf Geräteseite anschließen).

#### **Achtung :**

- 1. Das Bezugspotential darf nicht mit Schutzerde verbunden sein.
- 2. Die Abschirmungen dürfen nicht beidseitig auf Erde gelegt sein.
- 3. Ist das Schutzerdepotential durch Störspannungen erheblich "verseucht", kann es unter Umständen störtechnisch besser sein, die Abschirmungen an das Bezugspotential anstatt an Schutzerde anzuschließen.

#### **Entstörmaßnahmen**:

Sollten trotz Einhaltung aller oben beschriebenen Punkte Störungen auftreten, muss wie folgt vorgegangen werden:

- 1. Anbringen von RC-Gliedern über Schützspulen von AC-Schützen (z.B. 0,1 µF/100 Ohm).
- 2. Anbringen von Freilaufdioden über DC Induktivitäten
- 3. Anbringen von RC-Gliedern über den einzelnen Motorphasen (im Klemmenkasten des Motors).
- 4. Vorschalten eines Netzfilters am Netzteil NG13.0.

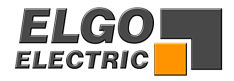

## <span id="page-36-0"></span>**26. Nur für Servicezwecke**

### **Service Register 99**

Wird das Register **R99** geöffnet, können folgende Servicefunktionen angewählt werden.

Dazu muss der Sicherheitscode **R98** geöffnet werden und die Servicefreigabe **R90** aktiviert werden.

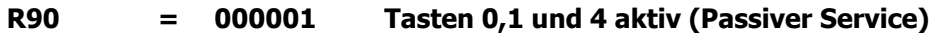

#### **R90 = 000002 Tasten 0 – 8 aktiv (Aktiver Service)**

Durch Betätigen der unten aufgeführten Tasten können nachfolgende Testfunktionen ausgeführt werden.

Um eine Testfunktion zu beenden, muss die **Taste C** betätigt werden.

Um das Serviceregister zu verlassen, müssen die **Tasten C** und **F** betätigt werden.

#### **Darstellung Sollwertdisplay am Beispiel Eingangstest ST3 PIN1-8**

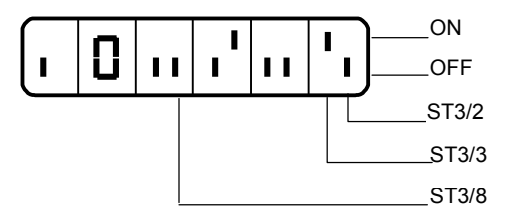

 $Z$ iffer 1 und 2 = Kennung iO Ziffer 3 bis 6 = Darstellung der Eingänge

Die Eingänge ST3 Pin 3 und 6 sind aktiv, alle anderen Eingänge sind nicht aktiv.

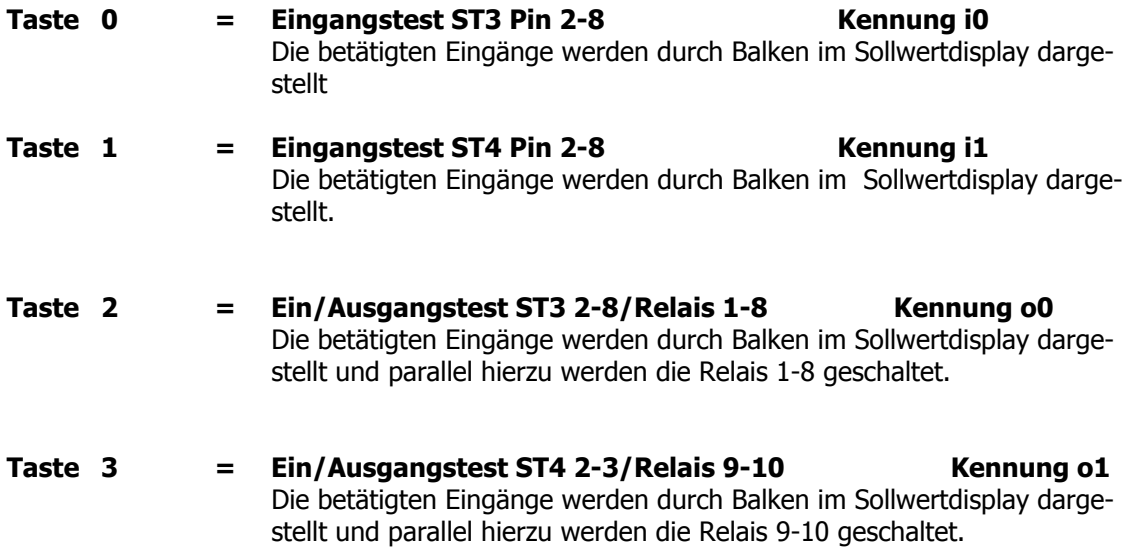

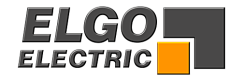

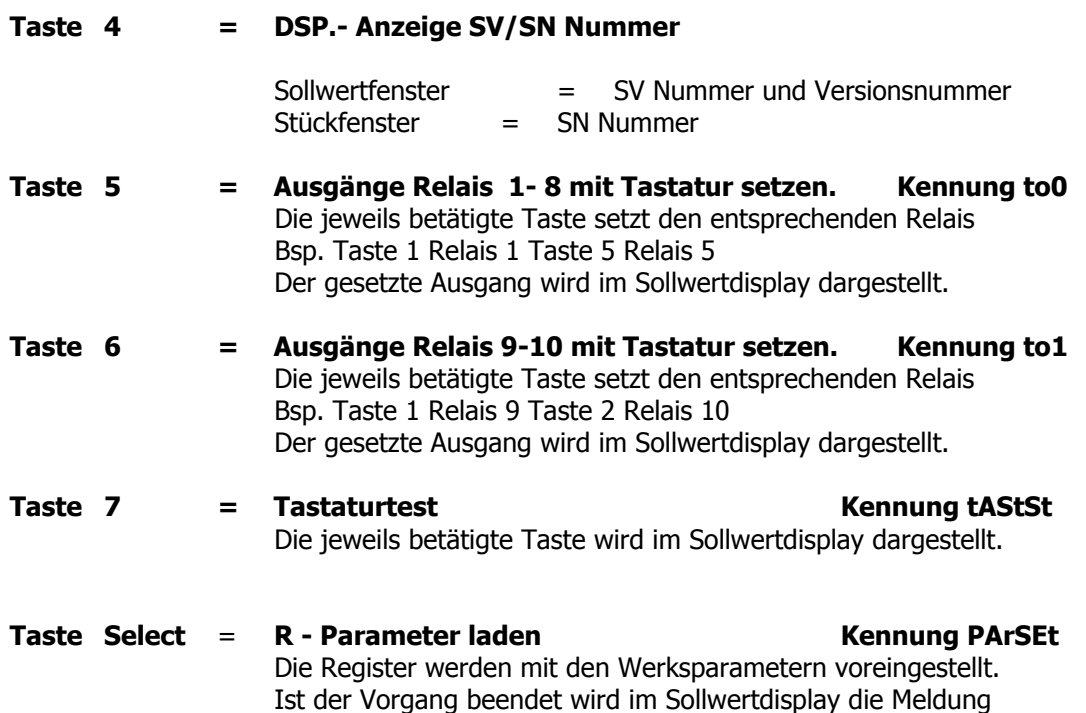

Relais **Kontakt** 1 ST5 PIN 1-2 2 ST5 PIN 3-4 3 ST5 PIN 5-6 4 ST5 PIN 7-8

**rEAdY** ausgegeben.

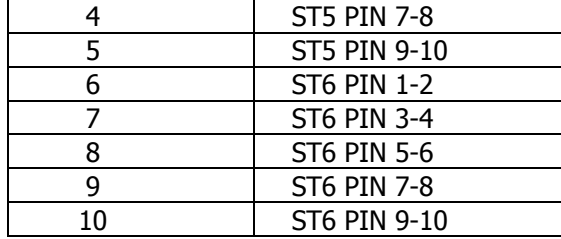

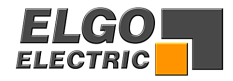

### <span id="page-38-0"></span>**27. Haftungsausschluss/Garantie**

Wir haben den Inhalt dieser Bedienungsanleitung sorgfältig, nach bestem Wissen und Gewissen auf Übereinstimmung mit der beschriebenen Hard- und Software geprüft. Dennoch können Fehler, Irrtümer oder Abweichungen nicht ausgeschlossen werden, so dass wir für die vollständige Übereinstimmung keine Gewähr übernehmen. Notwendige Korrekturen sind in den nachfolgenden Auflagen enthalten. Für Anregungen und Verbesserungsvorschläge sind wir überaus dankbar. Nachdruck, Vervielfältigung und Übersetzung, auch auszugsweise, sind nur durch schriftliche Genehmigung der Firma ELGO Electric GmbH gestattet. Die Firma ELGO Electric GmbH ist ständig bestrebt ihre Produkte zu verbessern, deshalb behält sie sich das Recht auf technische Änderungen ohne jegliche Ankündigung vor.

Für eventuelle Fehler oder Irrtümer übernimmt ELGO-Electric keine Haftung.

Die Garantiezeit beläuft sich auf 1 Kalenderjahr ab Lieferdatum und erstreckt sich auf das gelieferte Gerät mit allen Teilen. Sie wird in der Form geleistet, dass Defekte an Geräten/Bauteilen, die nachweislich trotz sachgemäßer Behandlung und Beachtung der Bedienungsanleitung, aufgrund von Fabrikations- und/oder Materialfehlern entstanden sind, nach unserer Wahl kostenlos ausgetauscht oder repariert werden.

Nachweislich nicht von ELGO-Electric GmbH verursachte Schäden aufgrund unsachgemäßer Behandlung wie z.B. Anlegen von falscher Spannung, Eindringen von Flüssigkeiten ins Geräteinnere, Gewalteinwirkung, Zerkratzen der Gerätefront, chemische Einflüsse usw. sind von jeglicher Garantieleistung ausgeschlossen!

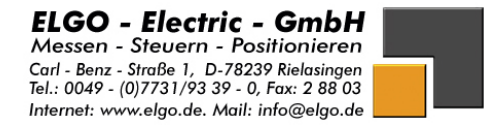